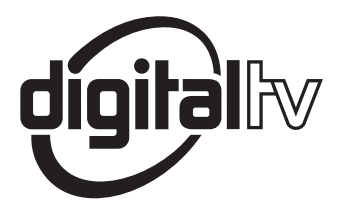

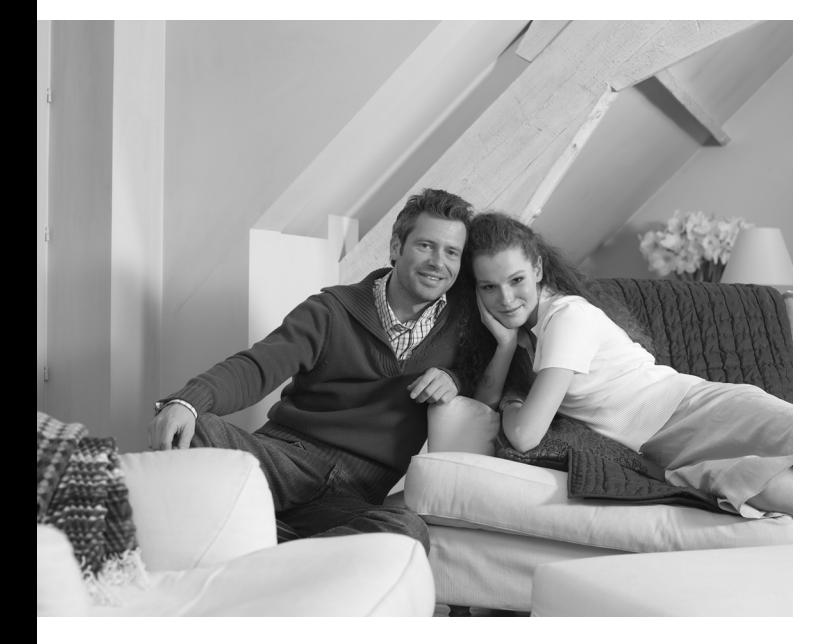

# **PHILIPS**

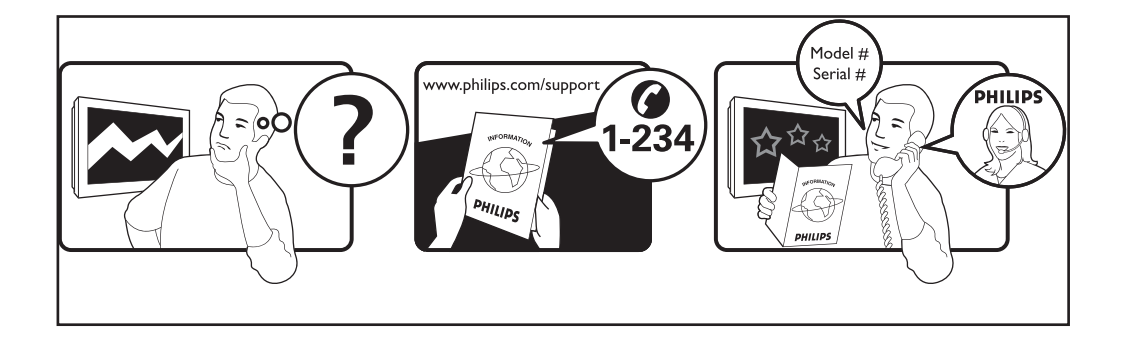

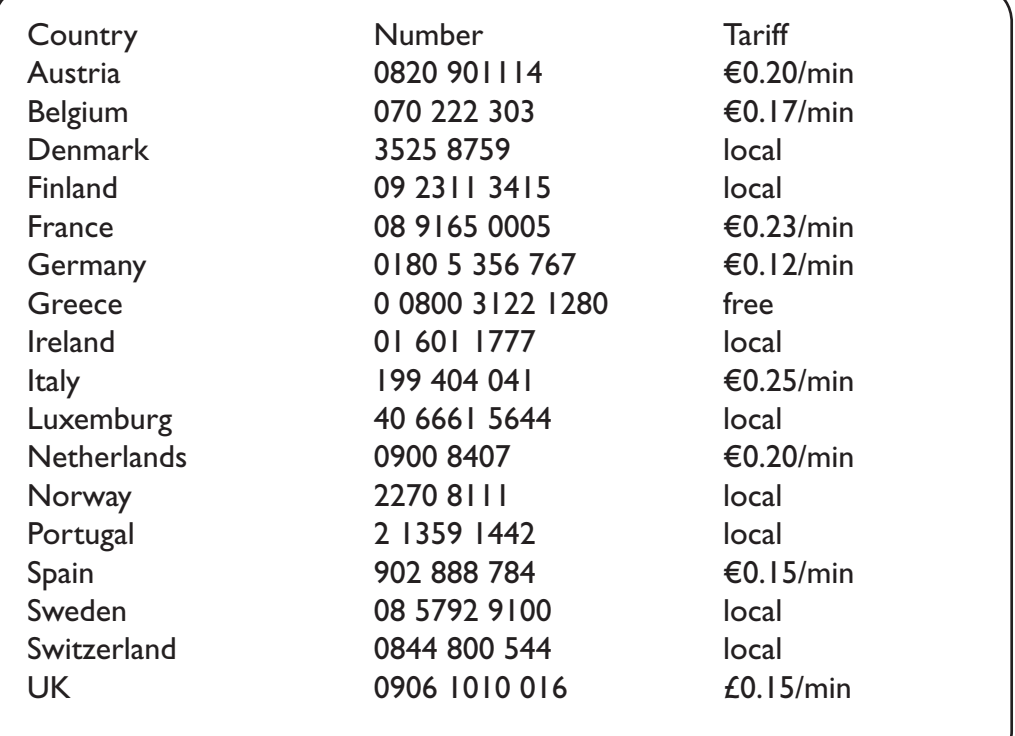

#### Warning concerning stationary images on the TV screen

A characteristic of Plasma Display Panels is that displaying the same image for a long time can cause a permanent after-image to remain on the screen. This is called phosphor burn in. Normal use of the TV should involve the showing of pictures that contain constantly moving and changing images that fill the screen.

#### Avertissement concernant les images fixes sur l'écran du TV

Une caractéristique des écrans plasma (PDP) est que l'affichage d'une même image pendant une longue durée peut entraîner une image fantôme persistante à l'écran. Il s'agit du marquage du phosphore à l'écran. Lors d'une utilisation normale, le téléviseur doit afficher des images en perpétuel mouvement et en perpétuel changement qui remplissent l'écran.

#### Waarschuwing met betrekking tot stilstaande beelden op het TV-scherm

Plasmaschermen hebben als kenmerk dat indien hetzelfde beeld gedurende lange tijd op het scherm blijft, er een permanent nabeeld op het scherm ontstaat, dat ook fosforinbranding wordt genoemd. Bij een normaal gebruik van de TV bewegen en veranderen de beelden op het scherm voortdurend.

#### Warnhinweise zu Standbildern auf dem Fernsehbildschirm

Wird an einem Plasma-Bildschirm für längere Zeit ein Standbild angezeigt, so besteht die Gefahr, dass ein permanentes Nachbild auf dem Bildschirm entsteht - ein Effekt, der als Phosphor- Einbrennen bezeichnet wird. Bei normalem Gebrauch des Fernsehers sollten daher ständig wechselnde, bewegte Bilder auf dem gesamten Bildschirm angezeigt werden.

#### Avviso riguardante immagini statiche sullo schermo

Una caratteristica dei display al plasma è quello, che se vengono visualizzate immagini statiche per un lungo periodo di tempo, questo può causare una persistenza delle stesse immagini sullo schermo, rimanendo visibili in sottofondo. Questo fenomeno è chiamato phosphor burn in (fosforo bruciato). Durante il normale funzionamento del TV, vengono visualizzare immagini che contengono movimenti costanti o contenuti di immagine che riempiono lo schermo.

#### Advarsel vedrørende stationære billeder på tv-skærmen

Plasmaskærme har bl.a. den egenskab, at hvis man viser det samme billede i lang tid, kan dette medføre, at et permanent "spøgelses"-billede forbliver på skærmen. Dette kaldes fosforindbrænding. Normal brug af tv'et indebærer visning af billeder, der konstant bevæger sig, ændrer sig og fylder hele skærmen.

#### Advarsel angående stillestående bilder på TV-skjermen

Et karakteristisk trekk for Plasma Display Panels er at dersom samme bilde vises over lengre tid, kan dette føre til at et permanent etterbilde blir igjen på skjermen. Dette fenomenet kalles fosforinnbrenning ('phosphor burn-in'). Ved normal bruk av TV-apparatet bør man vise bilder som beveger og endrer seg konstant og som dessuten fyller skjermen.

#### Varning för permanenta efterbilder på TV-skärmen

En egenhet med plasmaskärmar är att om samma bild visas på skärmen under en längre tid så kan det ge uphov till att en permanent efterbild blir kvar på skärmen. Det kallas för fosfor-inbränning. Vid normal användning av TV:n visas bilder som innehåller konstant rörliga och föränderliga bildsekvenser som fyller skärmen.

#### Varoitus kuvaruudussa paikallaan olevista kuvista

Plasmanäytöille on ominaista, että saman kuvan näyttäminen pitkän aikaa voi aiheuttaa sen, että jälkikuva jää pysyvästi kuvaruutuun. Tätä kutsutaan kuvan kiinnipalamiseksi.Television normaalissa käytössä kuvaruudussa näkyvien kuvien tulisi liikkua ja vaihtua jatkuvasti.

### **Deustch**

#### **Norsk**

**Svenska** 

Suomi

- Nederlands

Italiano

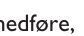

**Dansk** 

Français

#### Особенности отображения неподвижного изображения на экране

Характеристики плазменной панели таковы, что при длительном отображении на экране статичного изображения возможно появление т.н. «остаточных явлений» в виде цветовых пятен на экране. Этот эффект называют «выжигом люминофора». Штатная работа телевизора предполагает показ постоянно движущегося и меняющегося изображения.

#### Español Alerta concerniente a las imágenes que se pueden quedar marcadas en la pantalla del TV

Es característico de las Pantallas de Plasma que cuando se muestra una imagen fija durante mucho tiempo se puede quedar la imagen marcada en la pantalla. Esto se llama quemado del del fósforo. El uso normal de los TV supone reproducir imágenes que contienen constantes movimientos e imágenes cambiantes que rellenan la pantalla.

#### Aviso sobre imagens paradas no ecrã do TV

Uma característica dos Painéis Plasma é que a visualização de uma mesma imagem durante muito tempo poderá provocar uma sombra permanente que se fixa no ecrã. É o chamado efeito de fosforescência. O uso normal do TV deverá envolver a visualização de imagens que tenham movimento e mudança constantes que preencham o ecrã.

#### Προειδοποίηση σχετικά με την προβολή ακίνητων εικόνων στην οθόνη της τηλεόρασης

Ενα χαρακτηριστικό των Οθονών Πλάσματος είναι ότι η προβολή της ίδιας εικόνας για μεγάλο χρονικό διάστημα μπορεί να προκαλέσει την εμφάνιση ενός μόνιμου μετεικάσματος ("after-im-...<br>αge"), το οποίο παραμένει στην οθόνη. Αυτό ονομάζεται φθορά της φθορίζουσας επιφάνειας της οθόνης ("phosphor burn in"). Η συνήθης χρήση της τηλεόρασης αφορά την εμφάνιση οπτικών απεικονίσεων, οι οποίες περιέχουν διαρκώς κινούμενες και μεταβαλλόμενες εικόνες που γεμίζουν την οθόνη.

#### TV ekranındaki sabit görüntülerle ilgili uyarı

Plasma Ekranlar, bir görüntüyü uzun bir süre gösterdikleri takdirde ekranda görüntü izinin kalmasına sebep olabilir. Buna fosfor yanma denir. TV'nin normal kullanımı, ekranı dolduran sürekli hareket eden ve değişen görüntüleri içermelidir.

Figyelmeztetés a képernyőn folyamatosan jelenlévő képrészletekkel kapcsolatosan

Plasmaskærme har bl.a. den egenskab, at hvis man viser det samme billede i lang tid, kan dette medføre, at et permanent "spøgelses"-billede forbliver på skærmen. Dette kaldes fosforindbrænding. Normal brug af tv'et indebærer visning af billeder, der konstant bevæger sig, ændrer sig og fylder hele skærmen.

#### Ostrzeżenie co do nieruchomych obrazów na ekranie telewizora

Charakterystyczną cechą paneli plazmowych jest to, że wyświetlanie przez dłuższy czas tego samego obrazu może spowodować trwały obraz pozostały na ekranie. To się nazywa starzeniem. Normalnie użytkowany telewizor powinien pokazywać stale poruszające się i zmieniające się obrazy wypełniające ekran.

#### Upozornění na statické obrázky na obrazovce

Pokud je na plazmovém panelu zobrazen stejný obrázek po dlouhou dobu může tento obrázek zůstat být viditelný i po jeho vypnutí. Tento jev nazýváme "vyčerpání luminoforů". Při běžném použití televizoru s plazmovým panelem se obrázky neustále mění a jejich obsah se pohybuje.

#### Varovanie týkajúce sa statických obrázkov na TV obrazovke

Charakteristickou vlastnosťou plazmových obrazoviek je, že dlhodobé zobrazenie nemeniaceho sa obrazu môže spôsobiť jeho následné permanentné zotrvanie na obrazovke. Jedná sa o tzv. "vypálenie luminofóru". Štandardné použitie TV predpokladá zobrazovanie neustále sa pohybujúceho a meniaceho sa obrazu na obrazovke.

- Ελληνικα

Türkce

. Magyar

**Polski** 

Cesky

Slovenský

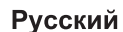

Português

### **Introduzione**

La ringraziamo per aver acquistato questo televisore. Questo libretto è stato pensato per aiutarla ad installare e utilizzare l'apparecchio. Consigliamo di leggerlo attentamente.

#### **Dichiarazione di conformità**

Questo apparecchio è fabbricato nella Comunità Economica Europea nel rispetto delle disposizioni di cui al D. M. 26/03/92 ed in particolare è conforme alle prescrizioni dell'art. 1 dello stesso D.M. Si dichiara che l'apparecchio televisori a colori (vedere indicazioni sull'etichetta nel retro della televisione) risponde alle prescrizioni dell'art.2 comma 1 del D.M.

28 Agosto 1995 n. 548. Fatto a Dreux, il Gennaio 2005 P. E.G.P. 1, rue de Réveillon

**Indice**

28104 Dreux France

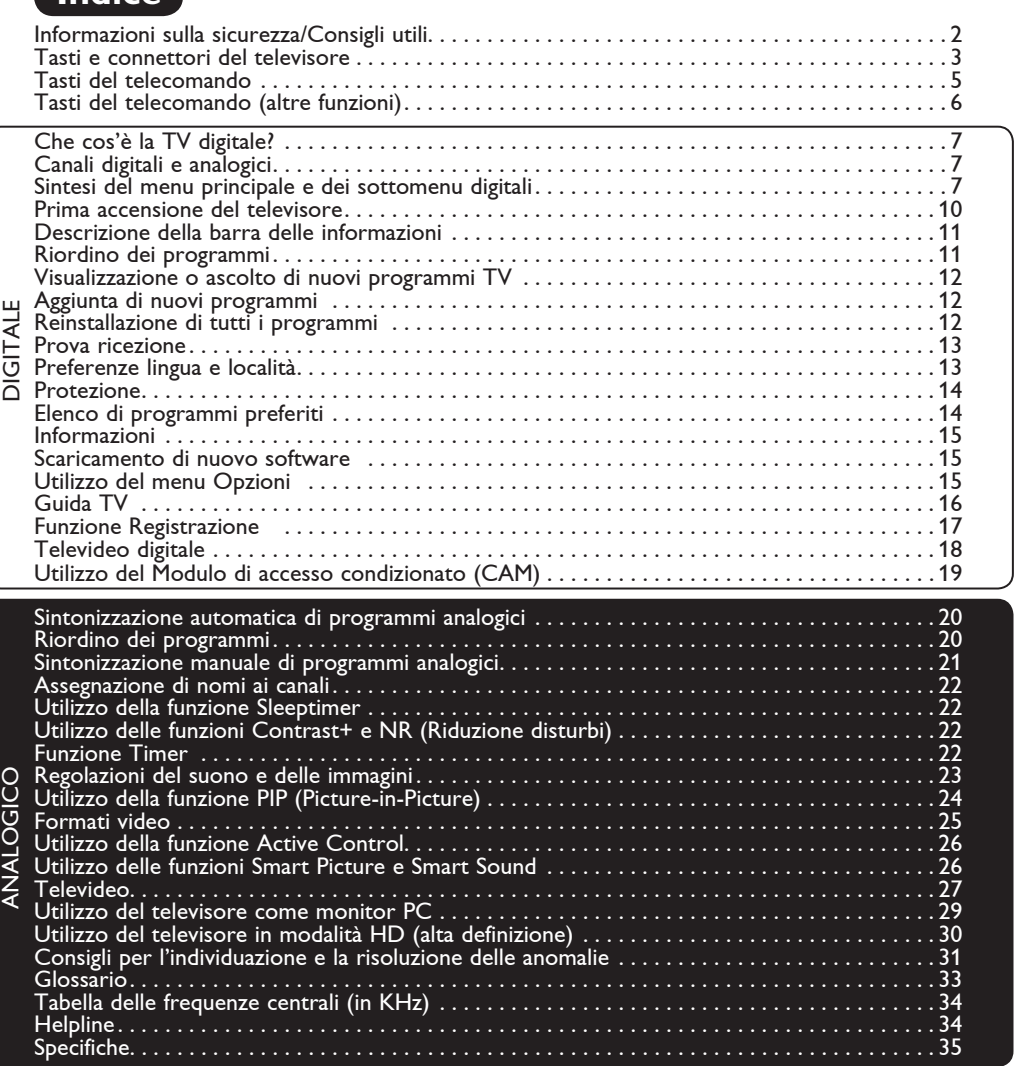

#### **Riciclaggio**

L'apparecchio ha un imballo riciclabile. Per informazioni sul corretto smaltimento del materiale attenersi ai regolamenti locali in vigore.

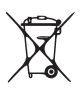

#### **Smaltimento di apparecchi non più in uso**

L'apparecchio è stato progettato e prodotto con materiali e componenti di qualità elevata riciclabili e riutilizzabili. Il simbolo del cassonetto su ruote barrato indica che l'apparecchio è conforme alla Direttiva Europea 2002/976/EC. Informarsi sui regolamenti locali in merito alla raccolta differenziata di prodotti elettronici ed elettrici.

Attenersi ai regolamenti locali ed evitare di smaltire i vecchi apparecchi come normali rifiuti domestici. Si ricorda che un corretto smaltimento dell'apparecchio aiuta a salvaguardare la salute e l'ambiente.

### **Informazioni sulla sicurezza**

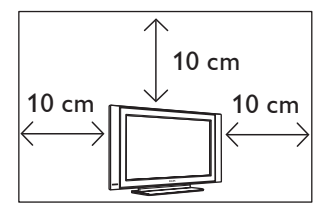

Lasciare almeno 10 cm sui lati del televisore per consentire il corretto ricircolo dell'aria. Collocare l'apparecchio su un piano stabile. Evitare assolutamente di coprire le aperture di ventilazione del televisore con panni o altro materiale in quanto ciò potrebbe provocare problemi di surriscaldamento. Non inserire oggetti nelle aperture di ventilazione. L'inserimento di oggetti metallici o infiammabili potrebbe, infatti, provocare scosse elettriche o incendi.

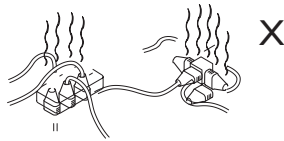

Evitare di collegare troppi apparecchi alla stessa presa in quanto l'eventuale sovraccarico potrebbe provocare scosse elettriche o incendi.

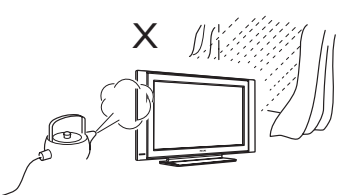

Per evitare il rischio di incendi o scosse elettriche, non esporre il televisore alla pioggia o all'umidità.

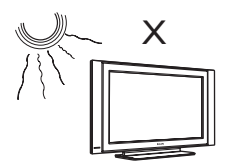

Evitare di collocare il televisore in punti direttamente esposti ai raggi del sole o a fonti di calore.

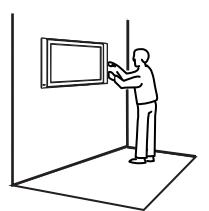

L'installazione a parete del televisore deve essere effettuata da un tecnico qualificato. Un'installazione non corretta può pregiudicare la sicurezza dell'apparecchio.

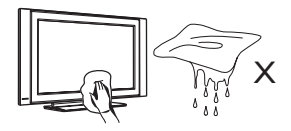

Per pulire la superficie o lo schermo del televisore, passare delicatamente con una salvietta di cotone assorbente, un panno o materiale morbido tipo camoscio, dopo averli perfettamente strizzati.

Non utilizzare acetone, toulene o alcool. Come misura di sicurezza, scollegare il cavo di alimentazione dalla presa.

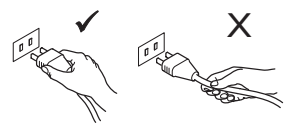

Staccare il cavo di alimentazione agendo sulla spina, senza tirare il cavo. Utilizzare sempre prese in perfette condizioni. Inserire la spina a fondo. Se la spina non è stata inserita perfettamente possono prodursi degli archi e, di conseguenza, incendi.

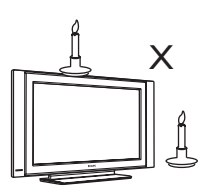

Non collocare sorgenti a libera fiamma (candele accese) sopra il televisore o nelle vicinanze.

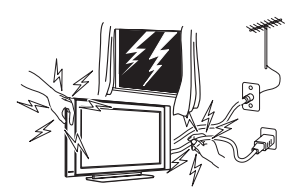

Come misura di sicurezza, durante i temporali evitare di toccare parti del televisore, il cavo di alimentazione o il cavo dell'antenna.

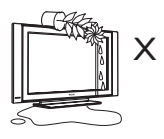

Evitare di collocare vasi pieni d'acqua sul televisore. Infatti, l'entrata d'acqua all'interno dell'apparecchio potrebbe provocare scosse elettriche. In caso di versamenti d'acqua, non utilizzare l'apparecchio. e farlo controllare immediatamente da un tecnico qualificato.

### **Connettori e tasti del televisore**

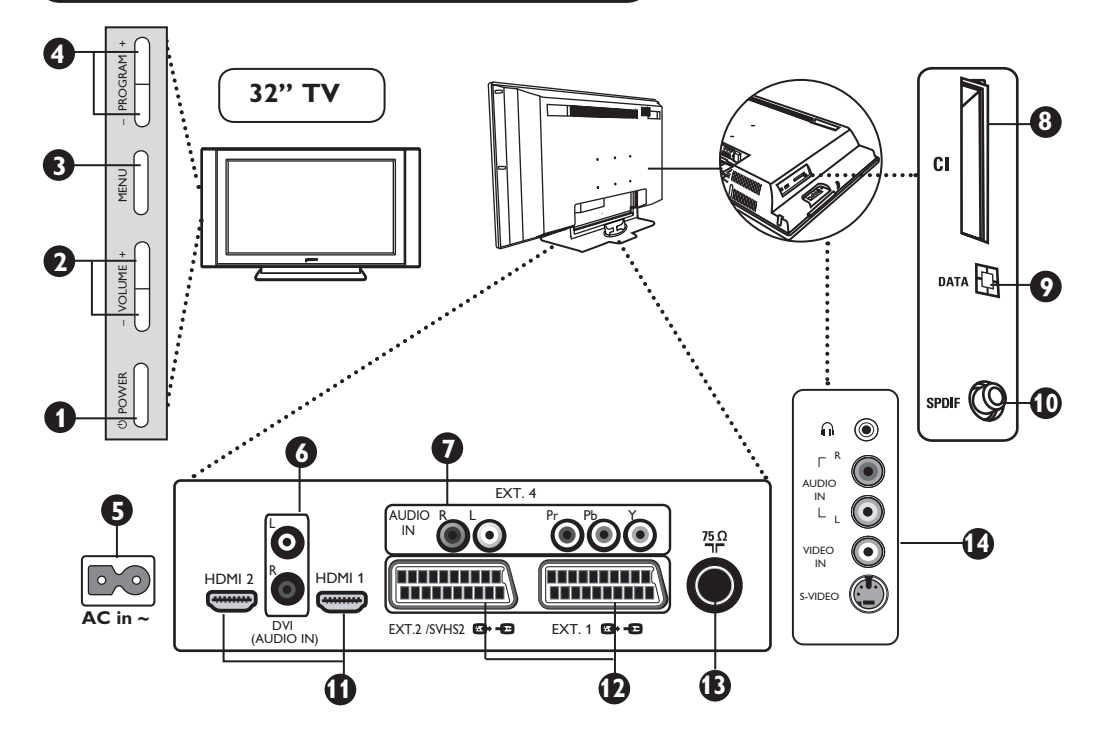

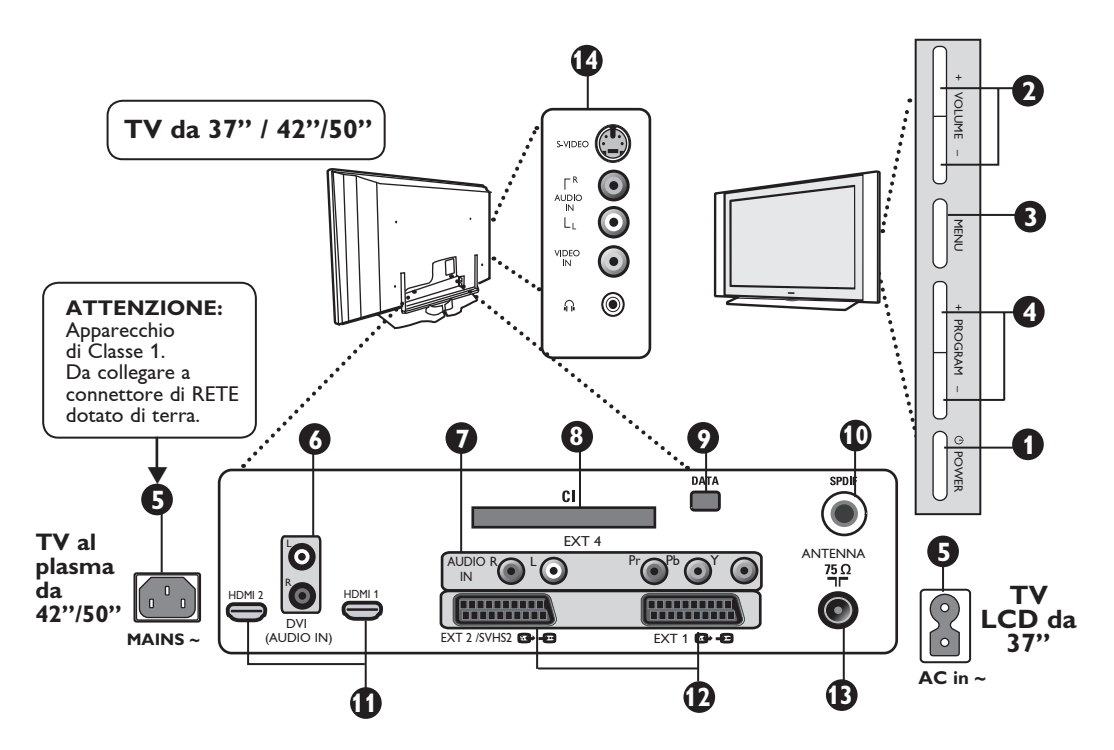

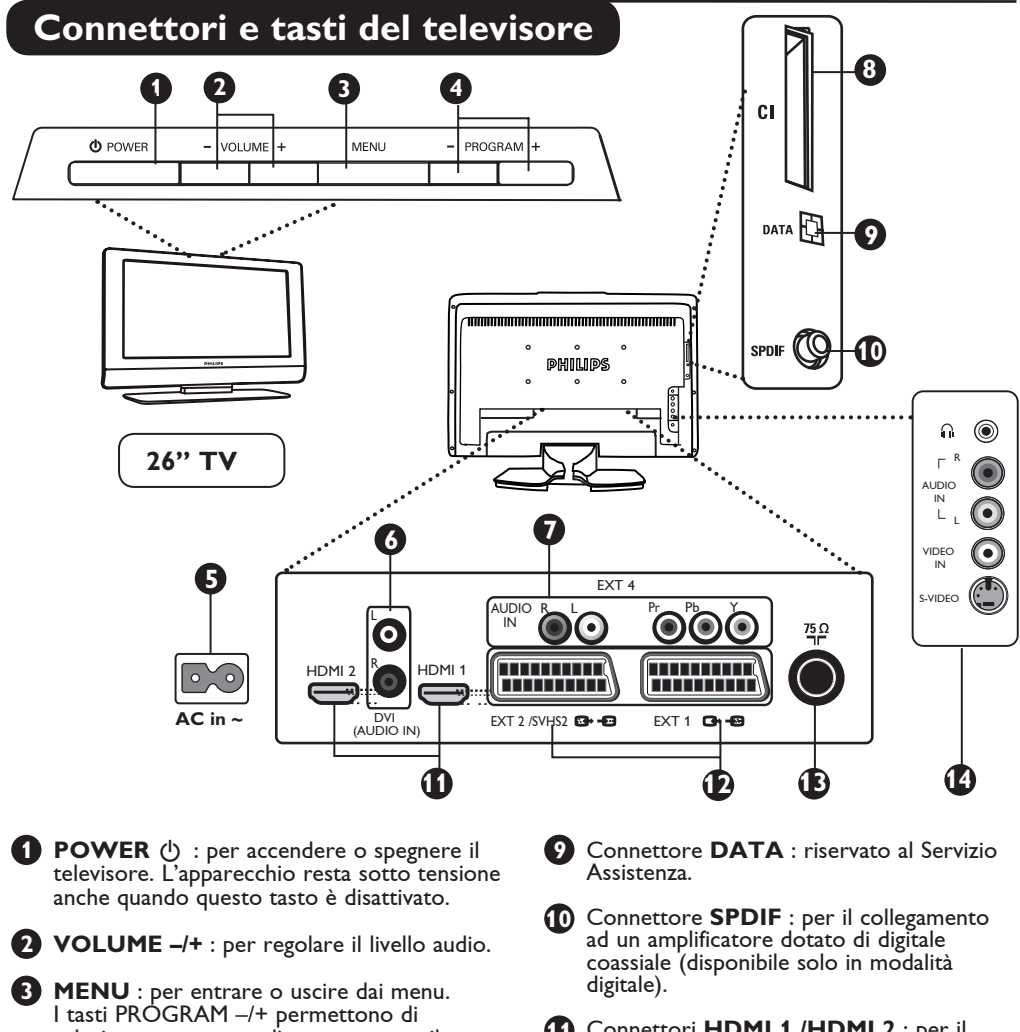

selezionare una voce di menu mentre il tasto VOLUME – / + serve per accedere alla voce di menu selezionata e fare le regolazioni desiderate.

- **4 PROGRAM / CHANNEL –/+** : per selezionare programmi.
- **5** Presa di **ALIMENTAZIONE** : inserire la spina di rete nella presa a muro.
- **6 Ingresso audio DVI** : per collegare un apparecchio HD (alta definizione) o un computer con uscita DVI.

**7 Ingressi audio / video composito** : per collegare apparecchi quali DVD, Ricevitore satellitari che hanno gli stessi connettori. Collegare gli ingressi audio del televisore alle uscite del dispositivo assieme agli ingressi video componente.

**8** Slot **CI** (Common Interface) : per collegare un modulo CAM (Conditional Access Module) ed una smartcard.

- **11** Connettori **HDMI 1 /HDMI 2** : per il
- collegamento a Ricevitore satellitari, lettore/ registratore DVD, ricevitore/apparecchio ad alta definizione o PC.
- **12** Connettore **EXT1** e **EXT2** : per il collegamento ad apparecchi come lettore/ registratore DVD, VCR, Decoder con connessioni Scart.

**Importante** : per il collegamento del decoder utilizzare solo il connettore scart **EXT1**.

- **13** Connettore **antenna TV** : inserire la spina dell'antenna nel connettore a 75 Ω  $\blacksquare$ (antenna TV).
- **14** Connessioni **laterali** : per collegare dispositivi quali video camera o camcorder. Inoltre servono per collegare le cuffie.

#### **NOTA**

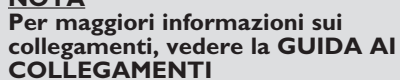

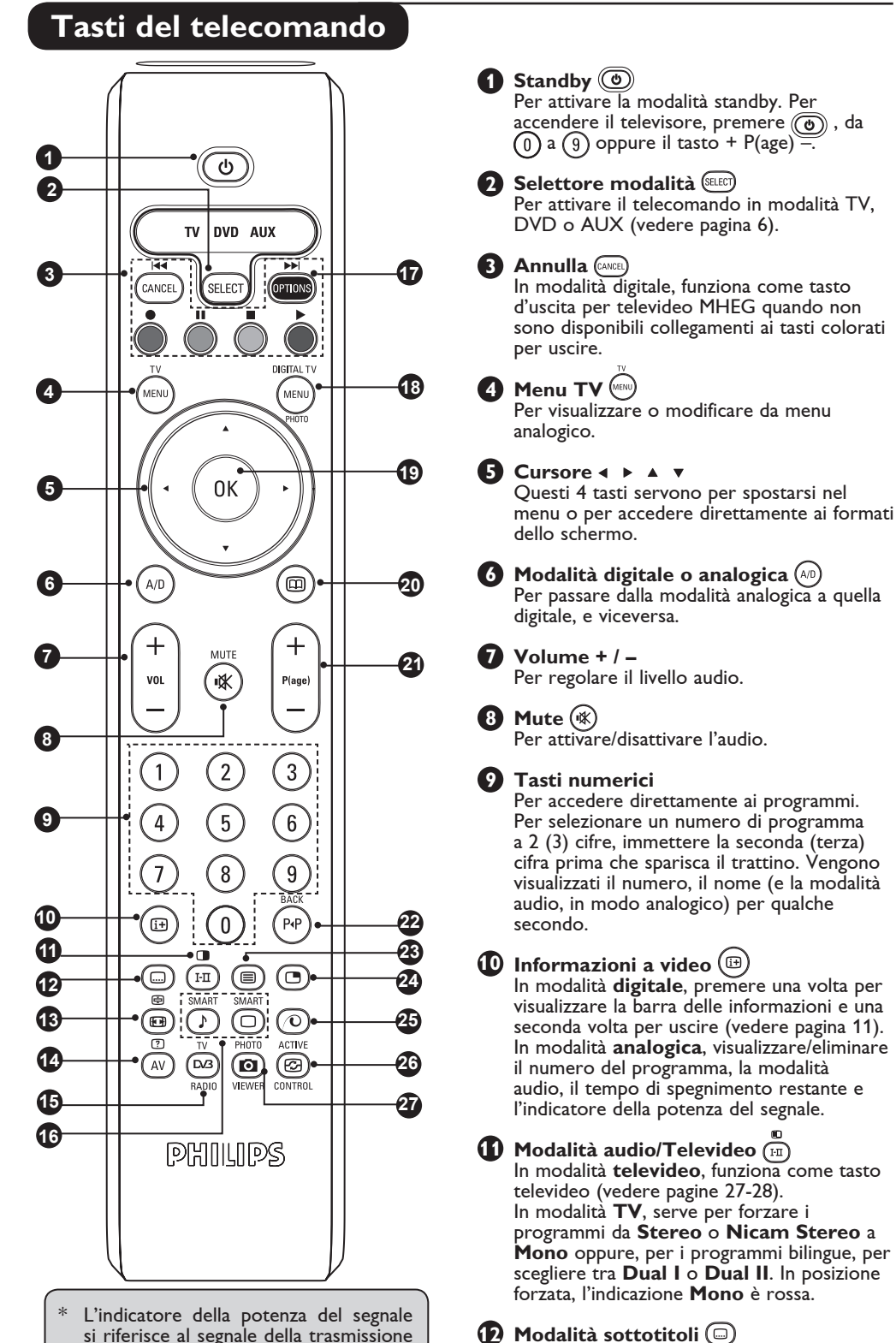

si riferisce al segnale della trasmissione del programma in corso.

**2**

In modalità **digitale**, attiva/disattiva la

modalità sottotitoli.

### **Tasti del telecomando**

- **27 Photo Viewer**  *Tasto non in uso* **13 Televideo/formato video** In modalità **televideo**, funziona come tasto televideo (vedere pagine 27-28). In modalità **TV**, serve per accedere a formati video diversi (vedere pagina 25). **14 AV/Televideo**  In modalità **televideo**, funziona come tasto televideo (vedere pagine 27-28). In modalità **TV**, serve per visualizzare l'elenco delle sorgenti per selezionare l'apparecchio TV o periferico collegato a EXT1, EXT2/SVHS2, EXT3/SVHS3, EXT 4, HDMI 1, HDMI 2 o per passare in modalità TV digitale. **15 Radio / TV digitale**  In modalità digitale, serve per accedere alle stazioni radio digitali. Premere **OK** per accedere all'elenco radio. *Nota : Per tornare alla modalità video digitale, premere di nuovo il tasto* **Radio / TV 16 Smart Picture / Audio**  Per accedere ad una serie di impostazioni audio/immagine (vedere pagina 26). **17 Opzioni / DVD/AUX**  Per la funzione Opzioni, vedere pagina 15. Per la funzione DVD / AUX, vedere pagina 6. **18 Menu digitale**  Per visualizzare o uscire dal menu digitale (con TV in modalità digitale). **19 OK**  Conferma la selezione. Inoltre accede all'elenco dei programmi in modalità digitale.
	- **20 Guida TV** (can (vedere pagina 16).

#### **21 Selezione programmi**

 Per accedere al programma precedente/ seguente (o alla pagina in menu digitale).

- **22 Canale alternativo / Modifica o ritorno**  In modalità **Analogica/Digitale** consente di passare dal programma visualizzato in precedenza a quello corrente. Inoltre, funziona da tasto di modifica/ritorno quando si nomina il canale preferito (vedere pagina 14 per la modalità digitale e pagina 21 per la modalità analogica).
- **23 Attivazione/disattivazione televideo**  (vedere pagine 27-28).
	-

#### **24 Attivazione/disattivazione PIP (immagine nell'immagine)**

 Per visualizzare la schermata PIP sul TV. Premendo il tasto in successione si modifica il formato della finestra (vedere pagina 24).

### **25 Pixel** +  $\odot$

 Consente un'ottimale combinazione di nitidezza, profondità, dettagli naturali, colori vivaci e brillanti. Premere per una dimostrazione di Pixel +.

### **26 Active Control**

 Ottimizza la qualità dell'immagine in base alla qualità del segnale in ingresso e alle condizioni di luce nel locale (vedere pagina 26).

## **Tasti del telecomando (DVD o AUX)**

Premere il tasto (SELEZIONA) per selezionare la modalità desiderata: DVD o AUX (amplificatore). Si accende la spia del telecomando per visualizzare la modalità selezionata. Il telecomando torna automaticamente alla modalità TV. **NOTA : Funzioni non disponibili su dispositivo DVD-R Philips.**

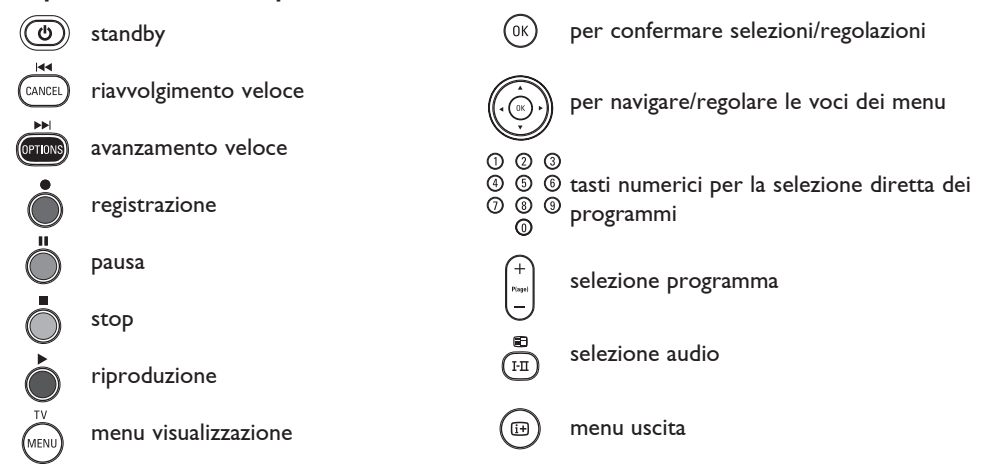

### **Che cos'è la TV digitale?**

La TV digitale consente una scelta decisamente più vasta rispetto alla classica televisione analogica, per cui l'esperienza televisiva risulta completamente nuova. Oggi è disponibile una vasta scelta di programmi widescreen, molti dei quali su canali digitali, che non sempre il televisore analogico è in grado di ricevere correttamente.

La TV digitale consente un'esperienza interattiva totalmente nuova. Con il telecomando è possibile accedere a tutti i tipi di informazione come testo digitale, con risultati decisamente migliori rispetto al vecchio televideo. Si possono visualizzare informazioni sul programma in corso ed è anche possibile consultare una Guida elettronica ai programmi che permette di scorrere rapidamente l'elenco completo dei programmi digitali come se si stesse consultando un giornale o una rivista TV.

### **Canali digitali o analogici**

Quando si accende il televisore per la prima volta, è attiva la modalità **DIGITALE**.

Per ricevere i canali TV, il televisore è dotato di 2 sintonizzatori: uno per canali digitali, l'altro per canali analogici. Utilizzare il tasto  $({}^{\text{A/D}})$  sul telecomando per passare da una modalità all'altra. Utilizzare il tasto  $P(age)$  +/- o i tasti da  $(0)$  a  $(9)$  per selezionare i canali.

### **Sintesi del menu principale e dei sottomenu**

- $\bullet$  Selezionare la modalità digitale con il tasto  $\stackrel{(A/D)}{\sim}$  sul telecomando.
- $\bullet$  Dalla modalità digitale, premere il tasto  $\text{p}_\text{MENU}$  per visualizzare il menu di configurazione.
- $\bullet$  Per navigare, selezionare e modificare le voci di menu utilizzare i tasti  $\bullet \bullet \bullet \bullet$ .

#### **Installazione**

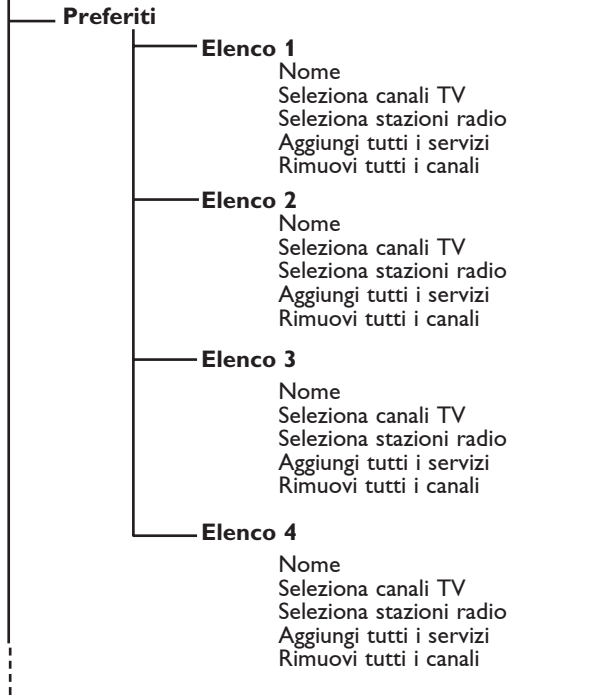

# **Sintesi del menu principale e dei sottomenu digitali**

### **Installazione**

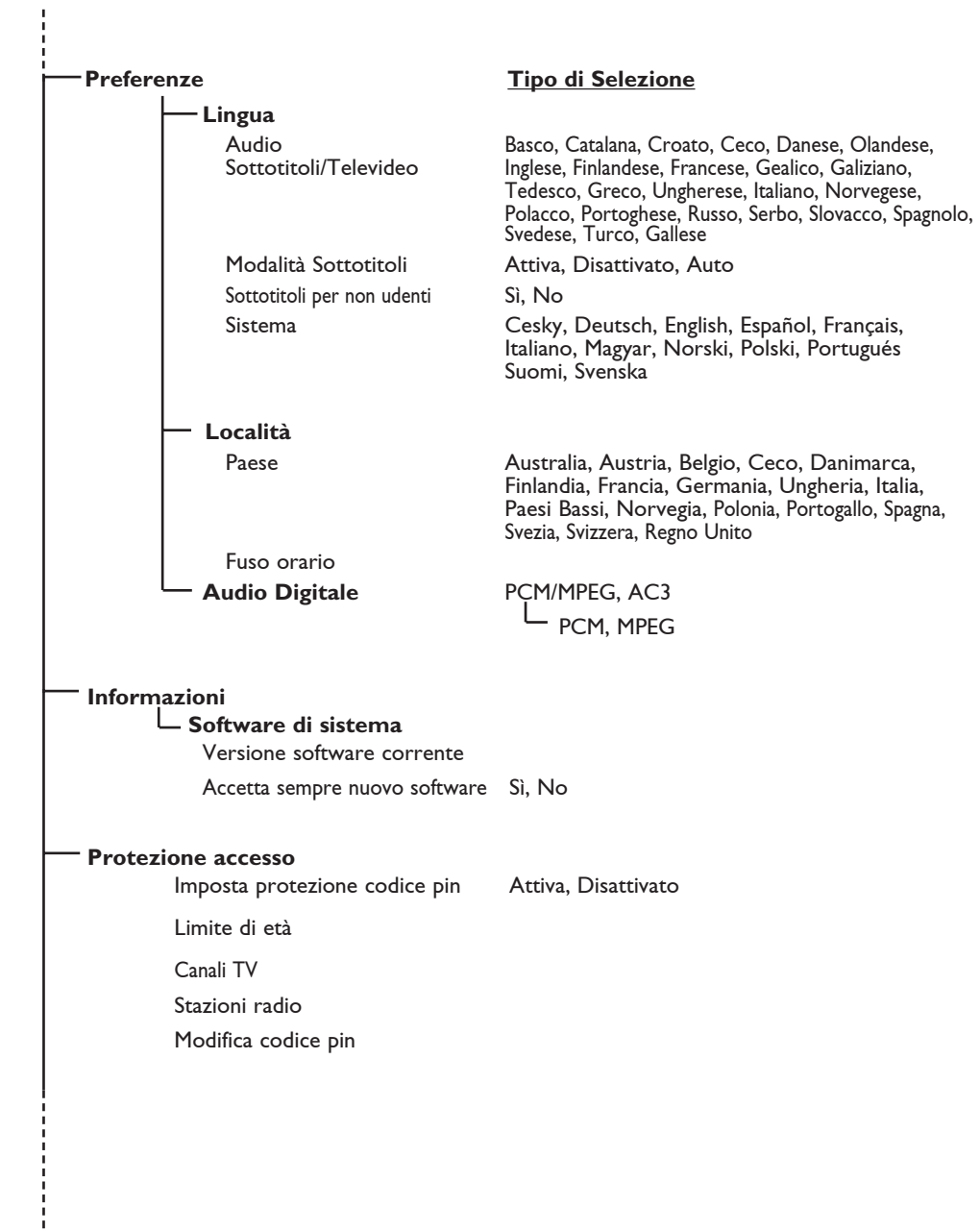

# **Sintesi del menu principale e dei sottomenu digitali**

### **Installazione**

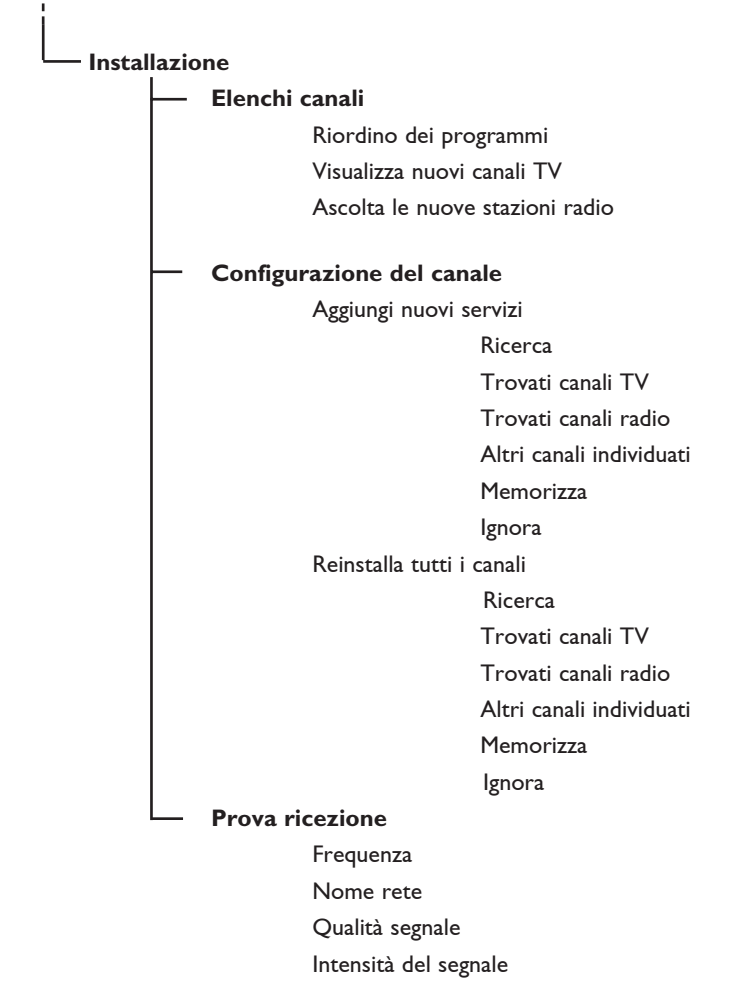

### **Prima accensione del televisore**

Alla prima accensione del TV, sullo schermo viene visualizzato un menu.

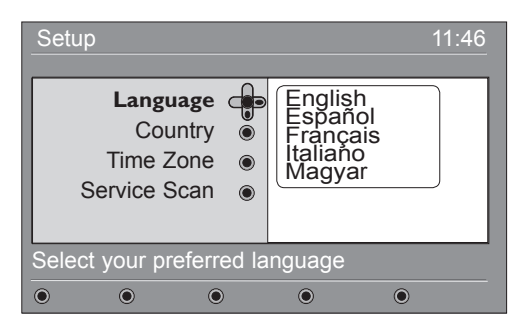

**↑** Premere il tasto ▶ per entrare in modalità **Lingua** e premere i tasti ▲ ▼ per selezionare la lingua.

*Notare che la Lingua può essere scelta indipendentemente dal Paese.*

 $\bullet$  Premere il tasto (0K) per confermare la selezione.

- $\bigodot$  Premere il tasto  $\blacktriangle$   $\blacktriangledown$  per entrare in modalità **Paese** o **Fuso orario** orario e premere il tasto ▶ per entrare in modalità **Paese** o **Fuso orario**.
- **4** Premere i tasti ▲ ▼ per selezionare Paese o **Fuso orario** e premere il tasto (OK) per entrare in modalità **Paese** o **Fuso orario**. *ATTENZIONE : Se si seleziona una nazione sbagliata, la numerazione dei canali non corrisponderà allo standard locale e, di conseguenza, si potrebbero non ricevere tutti i programmi.*
- **6** Premere il tasto v per selezionare **Ricerca servizio** e il tasto (0K) per avviare l'installazione.

### **Descrizione della barra delle informazioni**

Quando si seleziona un programma digitale, per alcuni secondi viene visualizzata una barra delle informazioni nella parte superiore del video.

#### **Descrizione della barra delle informazioni**

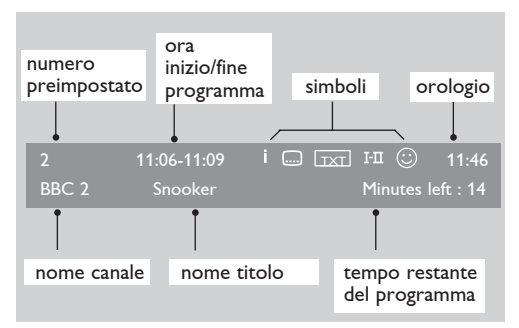

La barra contiene informazioni sul numero preimpostato, il nome del canale, la durata del programma, l'orologio, il titolo del programma e il tempo restante del programma corrente.

#### **Descrizione dei simboli:**

- **i** Altre informazioni sul programma in corso: premere una volta il tasto (iii) per visualizzarle e due volte per cancellarle.
- Gottotitoli disponibili : per visualizzarli, premere il tasto .... oppure il tasto (errese) per accedere al menu delle opzioni e selezionare i sottotitoli.
- TXT Indica la disponibilità di televideo analogico in modalità digitale.
- $I I$  Sono disponibili altre lingue audio, selezionabili dal menu delle opzioni.
- $\odot$  L'elenco dei preferiti viene visualizzato nel colore (rosso, verde, giallo o blu) dell'elenco attivo.

 *Nota : Se il programma è stato memorizzato in più elenchi di preferiti non attivi al momento, appare*  $\odot$  *in colore bianco.* 

### **Riordino dei programmi**

Questo menu consente di modificare l'ordine delle stazioni radio e dei canali digitali memorizzati.

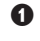

**DIGITAL TV 1** Dalla modalità digitale, premere il tasto (MENU) per visualizzare il menu di configurazione.

 $\bullet$  Utilizzare il tasto  $\bullet$  per selezionare **Installazione** e premere due volte ▶ per selezionare il menu **Elenchi canali**

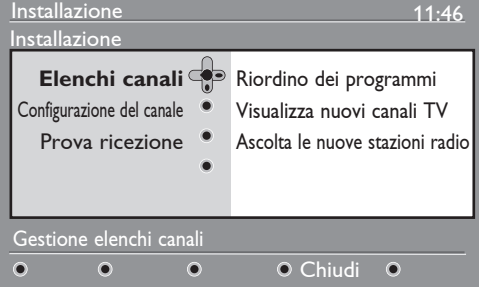

- **<sup>6</sup>** Con i tasti **A v** selezionare **Riordino dei programmi** e premere il tasto  $\blacktriangleright$ .
- **4** Con i tasti A v selezionare il canale da riordinare.
- $\Theta$  Premere  $(\infty)$  per attivare. Per disinstallare il canale selezionato, premere il tasto **rosso**.
- **6** Selezionare ( **A**  $\blacktriangledown$ ) il numero del nuovo canale da riordinare.
- $\bullet$  Premere il tasto (0K) per confermare. L'operazione è conclusa.
- $\odot$  Ripetere le operazioni da  $\odot$  a  $\odot$  fino a riordino ultimato.
- **Q** Per tornare al menu precedente, premere il tasto  $\blacktriangleleft$ .
- $\mathbf{\Phi}$  Premere il tasto (MENU) per uscire dal menu.

### **Visualizzazione o ascolto di nuovi programmi**

Questo menu permette di verificare la disponibilità di canali TV o stazioni radio lanciati dall'emittente successivamente all'installazione iniziale.

**1** Dalla modalità digitale, premere il tasto (MENU) per visualizzare il menu di configurazione.

 $\Omega$  Con il tasto ▼ selezionare **Installazione** e premere due volte ► per selezionare il menu **Elenchi canali.**

**<sup>6</sup>** Con i tasti **A v** selezionare **Visualizza nuovi canali TV** oppure **Ascolta le nuove stazioni radio.** 

- **4** Se sono disponibili nuovi programmi, premere Der inserirli nell'elenco e utilizzare i tasti  $\blacktriangledown$  per spostarsi nell'elenco.
- **6** Per tornare al menu precedente, premere il tasto  $\blacktriangleleft$ .
- <sup>1</sup> Premere il tasto (MENU) per uscire dal menu.

### **Aggiunta di nuovi programmi**

Questo menu consente di ricercare nuovi canali TV o nuove stazioni radio lanciate dall'emittente successivamente all'installazione iniziale.

#### Installazione 11:46 Installazione Elenchi canali Aggiungi nuovi servizi **Configurazione del canale** Reinstalla tutti i canali Prova ricezione Installazione e gestione dei canali  $\overline{O}$  $\Omega$  $\Omega$ O Chiudi  $\bullet$

- DIGITAL TV **1** Dalla modalità digitale, premere il tasto (MENU) per visualizzare il menu.
- **<sup>○</sup>** Con il tasto  $\bullet$  selezionare **Installazione** e premere il tasto ▶.
- $\Theta$  Selezionare **Configurazione del canale** ( $\nabla$ ) e premere il tasto  $\blacktriangleright$ .
- **4** Premere ► per aggiungere nuovi programmi e premere il tasto  $(0K)$  per attivare l'installazione. Inizia la ricerca. Vengono memorizzati soltanto i canali nuovi. Vengono visualizzati la percentuale di installazione completata e il numero di canali trovati. Al termine della ricerca, premere il tasto  $\rho(K)$  per confermare.
- **6** Per tornare al menu precedente, premere il tasto  $\blacktriangleleft$ .

**6** Premere il tasto (MENU) per uscire dal menu

**Reinstalla tutti i programmi** 

Questo menu consente di reinstallare tutte le stazioni radio e i canali TV digitali.

 $\bullet$  Dalla modalità digitale, premere il tasto (MENU per visualizzare il menu di configurazione.

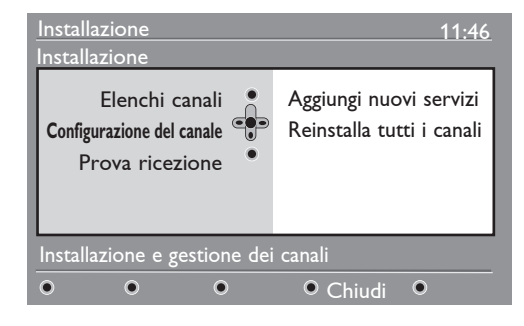

- **<sup>●</sup>** Utilizzare il tasto  $\blacktriangledown$  per selezionare **Installazione** e premere il tasto ▶.
- **<sup>6</sup>** Seleziona **Configurazione del canale (** $\mathbf{v}$ **) e** premere il tasto ▶.
- **4** Selezionare **Reinstalla tutti i canali** (▼) e premere il tasto ▶.
- $\Theta$  Premere il tasto  $(0K)$  per avviare l'installazione. A questo punto inizia la ricerca di tutti i programmi digitali, che vengono memorizzati automaticamente. Al termine della ricerca, il menu indica il numero di programmi digitali trovati.
- $\bullet$  Al termine della ricerca, premere il tasto  $(0K)$ per memorizzare i servizi.
- **O** Per tornare al menu precedente, premere il tasto  $\blacktriangleleft$ .
- $\bullet$  Premere il tasto  $\mathbb{R}$ <sub>MENU</sub> per uscire dal menu.

### **Prova ricezione**

Questo menu consente di verificare la potenza del segnale ricevuto attraverso l'antenna. **DIGITAL TV** 

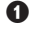

 $(mew)$ & Dalla modalità digitale, premere il tasto per visualizzare il menu di configurazione.

**<sup>2</sup>** Con il tasto ▼ selezionare **Installazione** e premere il tasto ▶ per visualizzare il menu relativo.

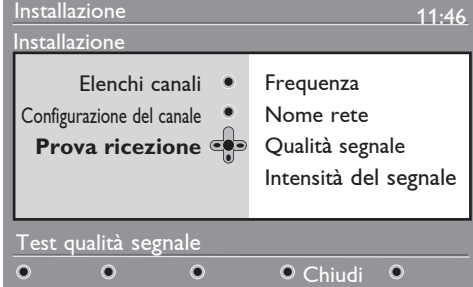

**<sup>6</sup>** Con il tasto **▼** selezionare **Prova ricezione** e premere il tasto ▶. Si ottiene un'indicazione della frequenza effettiva del programma , il nome della rete, la qualità e la potenza del segnale

### **Preferenze lingua e località**

Questo menu consente di selezionare la lingua preferita per l'audio, i sottotitoli, televideo e il menu nonché di modificare la località (paese e fuso orario).

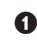

(MENU) **O** Dalla modalità digitale, premere il tasto per visualizzare il menu di configurazione.

DIGITAL TV

 $\bullet$  Con il tasto **v** selezionare **Preferenze** e premere ►.

| Installazione                    |  | 11:46                      |
|----------------------------------|--|----------------------------|
| Preferenze                       |  |                            |
| Lingua $\bigcirc$                |  | Audio                      |
| l ocalità e                      |  | Sottotitoli/Televideo      |
| Digital Audio Output .           |  | Modalità Sottotitoli       |
|                                  |  | Sottotitoli per non udenti |
|                                  |  | Sistema                    |
| Selezionare la lingua desiderata |  |                            |
|                                  |  | $\bullet$ Chiudi           |

- **8** Selezionare Lingua, Località o Digital Audio Output  $(\nabla)$  e premere il tasto  $\blacktriangleright$ .
- $\bullet$  Con i tasti  $\bullet$   $\bullet$  selezionare un'impostazione e premere il tasto  $\blacktriangleright$  per entrare nel sottomenu. Effettuare le modifiche e premere il tasto  $_{\textcircled{0K}}$  o il tasto  $\blacktriangleleft$  per uscire.

**4** Con il tasto ► accedere alla voce Frequence e utilizzare i tasti da  $(0)$  a  $(9)$  per immettere la frequenza del canale digitale che si desidera provare. Con il tasto  $\blacktriangleright$  postarsi allo spazio del carattere successivo. L'elenco del numero dei canali digitali in genere è indicato sulle riviste TV.

 *Consultare la tabella delle frequenze a pag. 34.*

 Se dopo questa operazione la ricezione resta scarsa, provare a migliorare, sostituire, regolare o aggiornare l'antenna. Per risultati ottimali, si consiglia di rivolgersi ad un installatore qualificato.

- **6** Dopo avere immesso la frequenza, utilizzare il  $t$ asto  $(0K)$  per uscire dalla voce Frequenza.
- § Per tornare al menu precedente, premere il tasto  $\blacktriangleleft$ .

**O** Premere il tasto (MENU) per uscire dal menu.

#### **Impostazioni predefinite per la lingua**

- **Audio** : per selezionare la lingua audio. • **Sottotitoli/Televideo** : per selezionare la lingua dei sottotitoli/televideo.
- **Modalità Sottotitoli** : disattivata, attivata o automatica (sottotitoli visualizzati soltanto in caso di trasmissione audio originale).
- **Sottotitoli per non udenti** : per attivare o disattivare sottotitoli per non udenti (se previsti dall'emittente).
- **Sistema** : per selezionare la lingua dei menu.

#### **Impostazioni relative alla località**

- **Paese** : per selezionare la nazione in cui viene utilizzato il televisore. *ATTENZIONE : Se si seleziona una nazione sbagliata, la numerazione dei canali non corrisponderà allo standard locale e, di conseguenza, si potrebbero non ricevere tutti i programmi. Notare che la Lingua può es sere scelta indipendentemente dal Paese.*
- **Fuso orario** : per selezionare il fuso orario.

**Impostazioni relative all'uscita audio digitale** Per selezionare AC3 (se l'amplificatore supporta il formato Dolby Digital) oppure PCM/MPEG (se non supporta il formato Dolby Digital). **Nota** : Se si seleziona AC3, il televisore deve essere collegato ad un amplificatore o sistema Home Theatre. In questa modalità, dagli altoparlanti TV non esce alcun suono.

- $\Theta$  Per tornare al menu precedente, premere il tasto  $\blacktriangleleft$ .
- **6** Premere il tasto  $\frac{U(t)}{V(t)}$  per uscire dal menu.

### **Protezione**

Questo menu consente di configurare la protezione dei canali digitali.

- $\bullet$  Dalla modalità digitale, premere il tasto  $(\text{MENW})$ per visualizzare il menu di configurazione.
- $\Omega$  Con il tasto ▼ selezionare **Protezione accesso** e premere il tasto ▶ per visualizzare il menu relativo.

DIGITAL TV

**<sup>0</sup>** Premere ▶ per accedere al menu Imposta **protezione codice pin**.

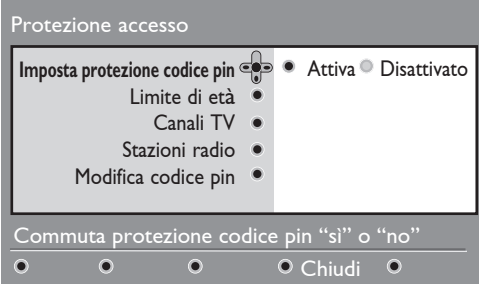

**4** Con i tasti ► scegliere l'opzione Attiva e premere  $\left($ <sup>0K</sup>) per uscire. A questo punto è possibile accedere alle altre regolazioni : *Avvertenza : se si decide di utilizzare un qualsiasi tipo di protezione, occorre inserire il codice pin ogniquavolta si programma una registrazione.*

### **Elenco programmi preferiti**

Questo menu consente di creare elenchi contenenti le stazioni radio e i canali TV preferiti. I singoli componenti del nucleo familiare hanno la possibilità di creare un proprio elenco.

**O** Dalla modalità digitale, premere il tasto (MENU) per visualizzare il menu di configurazione.

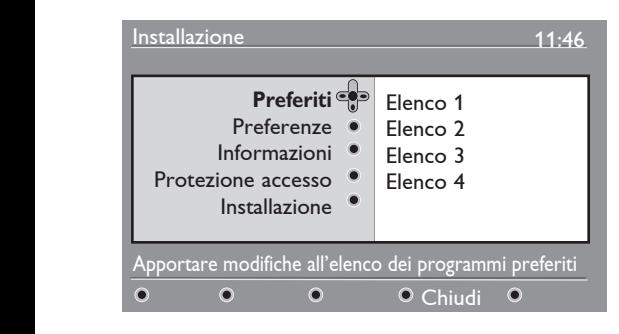

- $\bullet$  Premere  $\bullet$  per accedere al menu Favourite. Si possono creare fino a a 4 elenchi.
- $\bigcirc$  Con i tasti  $\blacktriangle$   $\blacktriangledown$  selezionare l'elenco **Preferiti** d'interesse: **Elenco 1, Elenco 2, Elenco3** o **Elenco 4** e premere ▶.
- **Limite di età** : selezionare il limite da utilizzare per bloccare il canale. Questa opzione funziona soltanto se l'emittente trasmette i dati corrispondenti con il programma.
- **Canali TV** : selezionare il canale TV da bloccare e premere  $(0K)$ .
- **Stazioni radio** : selezionare la stazione radio da bloccare e premere ( $_{0\mathrm{K}}$ ).
- **Modifica codice pin** : premere ▶ per accedere al menu. Seguire le istruzioni a video per modificare il codice d'accesso. *Il codice pin predefinito è 1234. Nel caso sia stato dimenticato il codice personale, è possibile ripristinare il codice pin predefinito (1234) immettendo il codice universale 0711.*
- **6** Per tornare al menu precedente, premere il tasto e  $\triangleleft$ .

<sup>1</sup> Premere (MENU) per uscire dal menu.  *Il televisore è dotato di slot CI (Interfaccia comune) (vedere pagina 19). Un modulo CI può abilitare altri servizi (es., Pay TV). Se installato, il menu Protezione segnala Protezione CI. Il modulo CI è responsabile dei messaggi e dei testi a video. In caso di guasto o di comportamento anomalo, occorre rivolgersi all'assistenza tecnica CI.*

- $\bullet$  Con i tasti  $\bullet$   $\bullet$  selezionare un'impostazione e
	- premere▶ per accedere al sottomenu.<br>• **Nome** : con i tasti ◀ ▶ spostarsi nell'area di visualizzazione del nome (16 caratteri) e selezionare i caratteri con i tasti – P(age) +. Dopo aver immesso il nome, premere il tasto (OK) per uscire.
	- Seleziona canali TV :con i tast  $\blacktriangle$  **v** selezionare i canali TV preferiti e confermare con il tasto (0K). Premere  $\triangleleft$  per uscire.
	- **Seleziona stazioni radio** : con i tasti A ▼ selezionare la stazione radio preferita e confermare con il tasto  $(0K)$ . Premere  $\triangleleft$  per uscire.
	- **Aggiungi nuovi servizi** : premere per aggiungere tutti i servizi nell'elenco dei preferiti.
	- **Rimuovi tutti i canali** : premere  $(0K)$  per cancellare tutti i servizi dall'elenco.
- **6** Per tornare al menu precedente, premere il tasto  $\blacktriangleleft$ . DIGITAL

<sup>1</sup> Premere (MENU) per uscire dal menu. L'elenco dei preferiti può essere selezionato dal menu delle opzioni (vedere pagina seguente).

### **Informazioni**

Questo menu fornisce informazioni sulla versione software e sull'installazione di nuovo software.

**O** Dalla modalità digitale, premere il tasto (MENU) per visualizzare il menu di configurazione.

 $\Omega$  Con il tasto ▼ selezionare le **informazioni** e premere ▶ due volte.

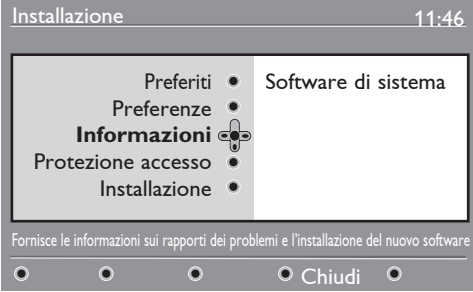

Viene visualizzata la versione del software.

- **<sup>■</sup>** Con il tasto ► accedere alla modalità di selezione.
- **4** Con i tasti ◀ ► selezionare **Sì** o **No**. È possibile abilitare il menu ad accettare automaticamente l'aggiornamento software della TV digitale. In genere, l'apparecchio rileva se vi sono aggiornamenti disponibili quando è in modalità standby. Alla successiva accensione, viene visualizzato un messaggio che indica la la disponibilità di nuovo software. Selezionando il tasto  $\binom{n}{0}$ si attiva il download del software.

### **Utilizzo del menu Opzioni**

Questo menu consente di accedere direttamente ad alcune opzioni, quali: elenco preferiti, selezione della lingua ed altre selezioni.

- & Dalla modalità digitale premere il tasto bianco **OPTIONS** per visualizzare le **opzioni** di menu.
- $\bullet$  Con i tasti  $\bullet$   $\bullet$  selezionare un'impostazione e premere  $\blacktriangleright$  per accedere al sottomenu.

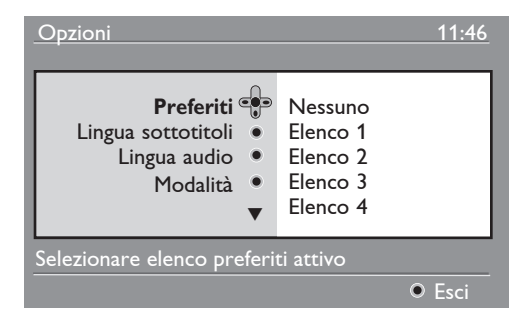

 Il menu di download software fornisce una descrizione del software unitamente alla data e all'ora del download. In questo modo è possibile aggiornare determinati menu e funzioni o aggiungerne di nuovi, ma in genere non viene modificata la modalità operativa del televisore. Una volta accettato, il download ha luogo all'ora e alla data previste.

**Nota** : Perché il download possa essere eseguito, il televisore deve essere in standby.

#### **Scaricamento di nuovo software**

 Ogniqualvolta è disponibile nuovo software, è sempre consigliabile accettarne il download.

- La disponibilità di nuovo software viene segnalata da un messaggio che appare all'accensione del televisore. Nel menu appare un messaggio che indica la data e la durata del download. Premere  $(\alpha k)$  per procedere. **Importante** : Per effettuare l'aggiornamento è necessario lasciare il televisore in standby. Non accendere l'interruttore principale.
- Se si verifica un problema durante il download del software, si verrà informati del prossimo download programmato. Premere il tasto per continuare ad utilizzare normalmente il televisore.
- Se il download va a buon fine, ciò viene segnalato da un messaggio. Premere  $(\alpha k)$  per accettare. Per informazioni sulla disponibilità di nuovo software e istruzioni sull'aggiornamento visitare il sito www.philips.com/
- Per tornare al menu precedente, premere il tasto  $\blacktriangleleft$ . DIGITAL TV
- **6** Premere (MENU) per uscire dal menu.
- **Preferiti** : con i tasti ▲ ▼ selezionare l'elenco dei preferiti e confermare con il tasto . *L'opzione "nessuno" disattiva gli elenchi dei preferiti. Per creare un elenco di preferiti, vedere pagina 14.*
- **Lingua sottotitoli** : con i tasti  $\triangle$   $\blacktriangledown$ modificare temporaneamente la lingua e confermare con il tasto  $(0K)$
- **Lingua audio** : per modificare temporaneamente la lingua del sonoro. Per modificare in modo permanente la lingua dei sottotitoli e la lingua del sonoro utilizzare il menu Preferiti (p. 13).
- **Modalità** : è possibile scegliere di avere solo stazioni radio, canali TV o servizi senza audio o video.

 *Nota : solo per UK, l'elenco TV conterrà stazioni radio e canali TV.*

- **Durata banner** : per selezionare la durata di visualizzazione della barra delle informazioni
- **8** Premere il tasto bianco (OPTIONS per uscire dal menu.

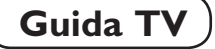

La guida TV è una guida elettronica ai programmi che permette di visualizzare rapidamente e facilmente l'elenco completo dei programmi digitali come se si trattasse di un giornale o di una rivista TV. È possibile navigare nell'elenco e ottenere informazioni dettagliate sui programmi. Inoltre, è possibile programmare il televisore in modo da registrare un canale digitale.

 $\bigcirc$  Dalla modalità digitale, premere  $\textcircled{\scriptsize{\textsf{m}}}$  per visualizzare la guida TV :

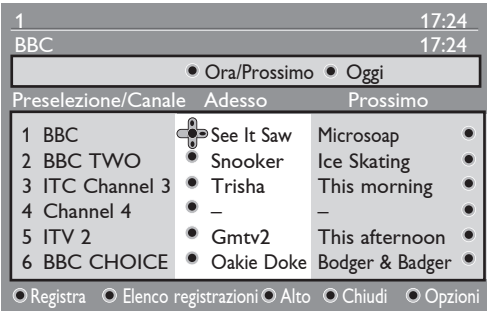

Viene visualizzato l'elenco di tutti i programmi digitali dell'elenco preferiti selezionato al momento.

 $\Omega$  Con il tasto  $\blacktriangledown$  accedere all'elenco **Preselezione/Canale** oppure premere ▶ per accedere all'elenco **Oggi**.

**<sup>6</sup>** Con i tasti ► selezionare un programma.

- **4** Le funzioni della guida TV vengono visualizzate in fondo alla schermata. Attivarle con i tasti colorati (rosso, verde, giallo, blu o bianco).
- **Registra** (tasto rosso) : questa funzione consente di registrare un canale digitale anche se il televisore è in modalità standby. Occorre programmare il videoregistratore. Dopo aver impostato il timer è possibile continuare a guardare un altro canale digitale, semplicemente cambiando canale.

 Impostare il registratore sulla registrazione a pin 8\* (se la prevede).

 \*Con registrazione pin 8 s'intende la tecnica che utilizza il segnale sul pin 8 del cavo Scart (solitamente utilizzato per indicare la presenza di segnale per la visualizzazione su TV) tra idTV/Set-top box e VCR, per attivare la modalità registrazione del registratore. Il segnale sul pin 8 agisce come un dispositivo di attivazione/disattivazione della registrazione e, contemporaneamente, segnala il rapporto larghezza/altezza del segnale video presente sul cavo.

*IMPORTANTE : In modalità digitale,se si cambia canale quando è iniziata la registrazione, viene visualizzato un messaggio che chiede di confermare se si desidera interrompere la registrazione. Selezionare* **Sì** *per interrompere la registrazione. Il televisore si porta sul canale che è stato cambiato. Se si sceglie* **No***, il televisore registra l'ultimo canale selezionato. Durante la registrazione non è possibile accedere al menu digitale. Se si preme il tasto appare lo stesso messaggio quando si cambia canale dopo l'inizio della registrazione.*

- **Elenco registrazioni** (tasto verde) : questo menu presenta l'elenco delle registrazioni programmate.Con il cursore o i tasti colorati è possibile verificare, modificare, cancellare o aggiungere nuovi programmi.
- **Inizio** (tasto giallo) : per andare direttamente all'inizio dell'elenco.
- **Chiudi** (tasto blu) : per uscire dalla guida TV.
- **Opzioni** (tasto bianco) : da questo menu, è possibile selezionare l'elenco di preferiti, modalità o temi. I temi sono aree d'interesse. Ad esempio, è possibile visualizzare soltanto commedie, notiziari, film etc.
- **6** Premere il tasto  $(\overline{H})$  per visualizzre ulteriori informazioni sul programma selezionato (se disponibile).
- $\bigcirc$  Premere il tasto  $\bigcirc$  per uscire dal menu.

### **Funzione Registrazione**

Questa funzione consente di registrare un canale digitale mentre il televisore è in modalità standby. Occorre programmare il videoregistratore. Dopo aver impostato il timer è possibile continuare a guardare un altro canale digitale, semplicemente cambiando canale. IMPORTANTE : Il videoregistratore deve essere collegato a EXT2/SVHS2. NON è possibile registrare un canale digitale e contemporaneamente guardarne un altro. Invece, è possibile guardare un canale analogico mentre si registra un canale digitale e viceversa.

- $\bigcirc$  Dalla modalità digitale, premere  $\bigcirc$ visualizzare la guida TV.
- $\Omega$  Con il tasto  $\blacktriangledown$  accedere all'elenco **Preselezione/Canale** loppure premere ▶ per accedere all'elenco **Oggi**.
- **8** Premere il tasto **ROSSO** per richiamare il menu **Registra**.

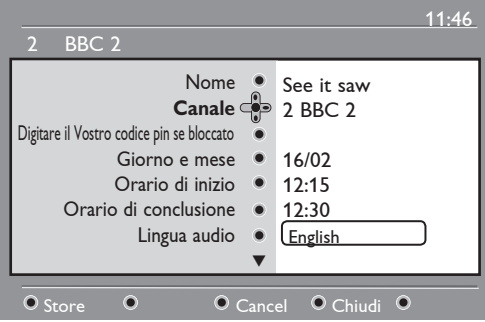

- $\bullet$  Con i tasti  $\bullet$   $\bullet$  selezionare un'opzione e premere  $\blacktriangleright$  per accedere al sottomenu. Effettuare la regolazione e premere il tasto  $(0K)$  o il tasto  $\blacktriangleleft$  per uscire.
- **Nome** : il programma selezionato viene visualizzato qui.
- **Canale** : è possibile modificare il numero o del programma da registrare. Premere il tasto  $(0K)$  per confermare.

*Nota : è possibile indicare soltanto numeri nell'elenco preferiti selezionato al momento.*

- **Digitare il Vostro codice pin se bloccato** : immettere il codice segreto soltanto se è stata attivata la protezione (vedere pagina 14). Premere  $_{0K}$  per confermare.
- **Giorno e mese** : immettere la data utilizzando i tasti **– P(age) +**. Premere (0K) per confermare.
- **Orario di inizio** : immettere l'ora d'inizio.
- **Orario di conclusione** : immettere l'ora di fine.
- **Lingua audio** : selezionare la lingua e  $conferm$ are con  $(0K)$ .
- **Lingua sottotitoli** : effettuare la selezione e confermare con  $\binom{0K}{0K}$
- **Sottotitoli per non udenti** : selezionare **Sì**  $\circ$  **No** e confermare con  $(\alpha x)$
- **Evento** : selezionare **Una volta**, **Ogni giorno** o **Settimanale** e confermare con (ok)
- ( Premere il tasto **ROSSO** per memorizzare la registrazione. Viene visualizzata la guida TV. Premere il tasto **VERDE** per visualizzare l'elenco delle registrazioni programmate.
- § Quando si finisce di guardare il televisore, lo si deve lasciare in standby affinché venga attivato il programma di registrazione.

*IMPORTANTE : se è stata programmata una registrazione non spegnere televisore con il tasto di accensione/spegnimento, ma utilizzare il tasto sul telecomando. In caso contrario tutte le registrazioni vanno perse.*

- **O** Dopo aver impostato il timer è possibile continuare a guardare un altro canale digitale, semplicemente cambiando canale. *Importante : In modalità digitale, se si cambia canale dopo l'inizio della registrazione, il televisore registra l'ultimo canale selezionato.*
- **3** Se si sta guardando un altro canale digitale nel momento in cui è stata programmata l'attivazione del timer, entra in funzione un allarme sonoro e viene chiesto se si desidera cambiare canale o continuare la visione del canale corrente.
- **<sup>O</sup>** È possibile guardare canali analogici mentre si registrano canali digitali. Premere il tasto per selezionare la modalità analogica.

### **Televideo digitale (MHEG)**

### **Disponibile solo nel Regno Unito**

I servizi di televideo digitale si differenziano decisamente dal televideo analogico: le immagini contengono grafica e il testo viene presentato e gestito secondo le scelte dell'emittente. Alcuni canali digitali (selezionabili come canali normali) offrono servizi televideo dedicati . Inoltre, alcuni canali digitali propongono informazioni sul programma in corso di trasmissione (sul video possono apparire messaggi o istruzioni).

& Per utilizzare il televideo digitale, seguire le istruzioni a video.

é A seconda del servizio, può essere necessario utilizzare i tasti  $\blacktriangle \blacktriangleright \blacktriangle \blacktriangledown$  (cursori),  $\bigcirc$   $\bigcirc$   $\bigcirc$  (tasti colorati),  $(\mathbf{\mathbf{\Xi}})$  (tasto di attivazione/disattivazione televideo) o i tasti numerici  $\left( 0\right) /\left( 9\right)$ .

 **Nota** : Se non sono disponibili collegamenti a tasti colorati in televideo digitale per uscire dalla modalità televideo, utilizzare il tasto (CANCEL) sul telecomando.

**8** Per uscire da televideo, selezionare un altro canale con i tasti P /+ oppure seguire le istruzioni a video per tornare a visualizzare le immagini.

Quando si seleziona un canale digitale con collegamenti al servizio televideo, viene scaricato l'apposito software in background. Attendere un attimo prima di premere  $\textcircled{\textsf{1}}$  in modo da consentire la fine del download. Se si preme  $\textcircled{\textsf{F}}$  prima che il software sia stato scaricato completamente, si dovrà attendere un attimo prima di vedere visualizzata la schermata di televideo.

Quando si naviga in televideo digitale, si deve attendere un attimo perché venga scaricata la pagina. Durante questo breve periodo di tempo, può apparire un messaggio che indica lo stado di avanzamento.

### **Televideo analogico in modalità digitale**

#### **Disponibile in tutti i paesi**

Se appare l'icona  $TXT$  su un canale digitale senza servizi di televideo digitale significa che è disponibile Televideo analogico in modalità digitale. Premere  $\circled{=}$  per accedere a televideo analogico. Per utilizzare le funzioni di televideo analogico, vedere pagine 27 e 28.

### **Utilizzo del Modulo di accesso condizionato (CAM)**

Il menu **Conditional Access Mode** (CAM) permette di accedere a funzioni contenute sul modulo CAM. Tale modulo può essere inserito nella slot CI (Common Interface) posta sul fianco dei televisori da 26"/32" e sul retro di quelli da 37"/42"/50". Prima di inserire il modulo, togliere l'adesivo.

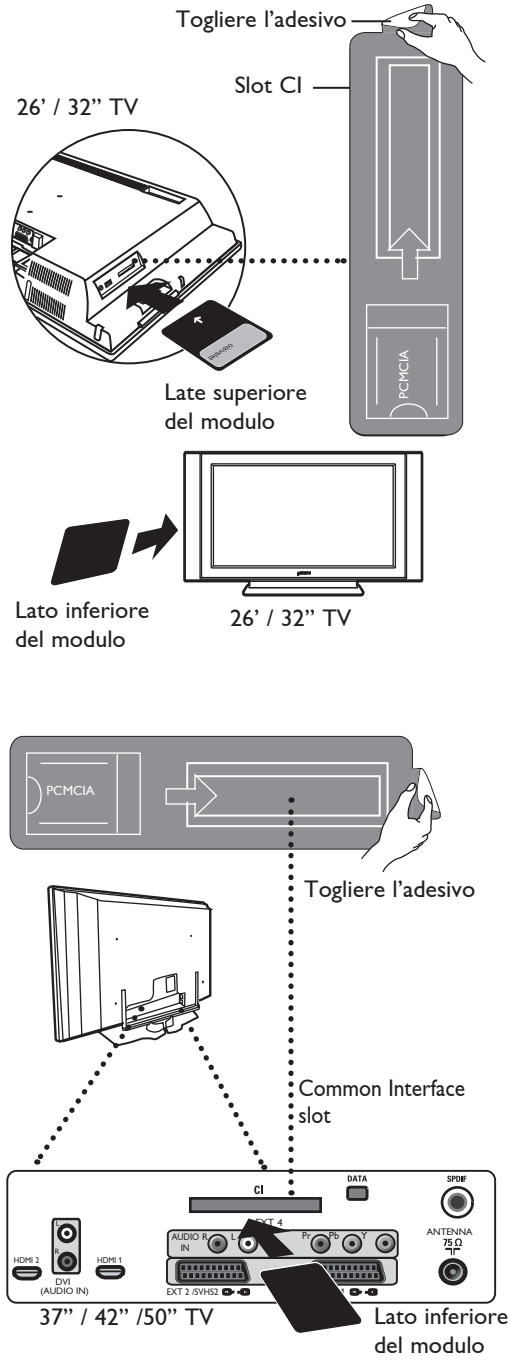

#### **IMPORTANTE**

Prima di inserire o togliere il modulo spegnere sempre il televisore.

#### **Inserimento del modulo CAM**

- **B** Spegnere il televisore.
- **<sup>2</sup>** Prima di inserire la card nell'apertura del modulo verificare che la freccia sulla card sia rivolta verso quella del modulo.
- **8** Introdurre il modulo nell'apertura della Common Interface (CI) del TV. Se il modulo viene inserito posteriormente nel TV (26/32"), la freccia riportata sulla parte superiore della card dev'essere rivolta verso l'utente. Se il modulo viene inserito frontalmente nel TV (26/32"), la parte posteriore del modulo (senza la freccia) dev'essere rivolta verso l'operatore. Per i televisori da 37"/42'/50", se si inserisce il modulo da dietro televisore, il lato inferiore del modulo (senza frecce) deve essere rivolto verso l'utente.
- **4** Accendere il televisore.
- $\Theta$  Premere  $\left(\begin{smallmatrix} 0 & 0 \end{smallmatrix}\right)$  per attivare la modalità digitale, portarsi al menu Protezione. Il menu CAM è l'ultima voce in elenco.
- **6** Accedere al menu CAM.
- $\, \bm{\Omega} \,$  Premere  $\,^{0\text{\tiny K}}\,$  come indicato a video per accedere alle funzioni CAM.

 Se il modulo non è stato inserito o se è stato inserito in modo improprio, il menu CAM non viene visualizzato.

 (Se è stato inserito il modulo, controllare che sia stato inserito a fondo e correttamente come indicato al precedente punto 3).

 Le funzioni visualizzate dipendono dal contenuto del modulo CAM selezionato. Vedere le istruzioni del modulo o consultare il rivenditore.

### **Sintonizzazione automatica di programmi analogici**

Questo menu consente di effettuare la ricerca automatica dei programmi analogici disponibili nella regione.

Prima di lanciare la ricerca, verificare che il televisore sia in modalità analogica. Se non lo è, premere il tasto (AD) (Analogico / Digitale).

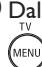

& Dalla modalità analogica, premere il tasto .

**<sup>▲</sup>** Con il tasto ▼, selezionare **Installazione** e con il tasto  $\blacktriangleright$  / (ok) accedere al menu **Installazione**.

 $\Theta$  Con il tasto  $\blacktriangledown$ , selezionare **Mem. Automat.** e con il tasto  $\blacktriangleright$  / ( $\circ$ ) avviare la ricerca automatica dei canali. Vengono memorizzati tutti i programmi TV disponibili. Questa operazione richiede pochi minuti. Il display mostra l'avanzamento della ricerca e il numero di programmi trovati.

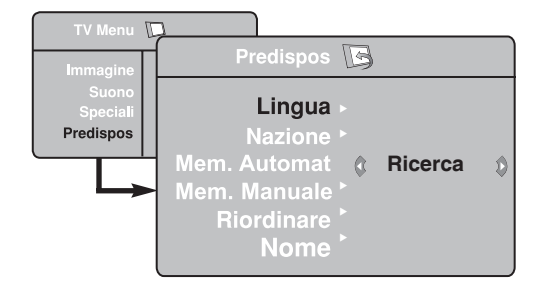

**Importante** : Per uscire o interrompere la ricerca, premere il tasto  $\overline{\overset{\text{new}}{\text{row}}}}$ . Se si interrompe la ricerca durante la memorizzazione automatica, non tutti i canali vengono memorizzati. Per memorizzare tutti i canali occorre ripetere di nuovo la ricerca automatica.

#### **NOTA**

#### **Funzione ATS (sistema di sintonizzazione automatica)**

Se il trasmettitore o la rete via cavo inviano il segnale automatico di ordinamento, i programmi vengono numerati correttamente. In questo caso, l'installazione è completa. Altrimenti occorre utilizzare il menu Riordinare.

#### **Funzione ACI (installazione automatica di canali)**

Se viene rilevato un sistema via cavo o un canale TV che trasmette ACI, viene visualizzato un elenco di programmi. Senza la trasmissione ACI, i canali vengono numerati in base alla lingua e al paese selezionati. Per rinumerare i programmi utilizzare il menu Riordino.

 In modalità analogica non è possibile selezione **Lingua** o **Paese**. Per farlo, si deve uscire dalla modalità analogica ed entrare in modalità digitale (vedere "**Preferenze lingua e località**" a pagina 13).

### **Riordino dei programmi**

**1** Premere (MENU). Sul video viene visualizzato TV **Menu**.

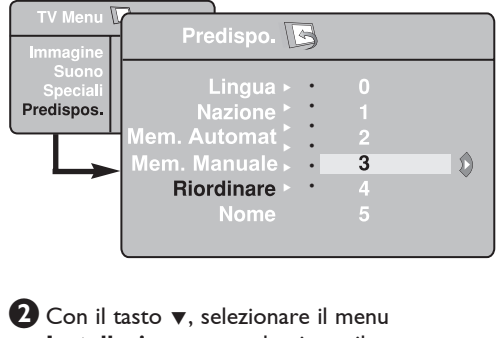

**Installazione** e accedervi con il tasto  $\blacktriangleright$  / (ok).

- **<sup>6</sup>** Con il tasto ▼ selezionare **Riordinare** e accedere al menu con  $\blacktriangleright$  / ( $\circ$ K).
- ' Selezionare il numero del programma da spostare con i tasti  $\blacktriangle \blacktriangledown$  e accedere alla modalità Riordino con  $\blacktriangleright$  / ( $\propto$ ). (ora il cursore è rivolto verso sinistra).
- $\bigodot$  Con i tasti  $\blacktriangle$   $\blacktriangledown$  selezionare il nuovo numero di programma e confermare con il tasto Í / OK . (La freccia è rivolta a destra e il riordinamento è completo).
- $\bullet$  Ripetere i punti  $\bullet$  e  $\bullet$  ( per ogni numero di programma da rinumerare).
- $\bullet$  Per tornare al menu precedente premere  $\text{Cov}(n)$
- **8** Per uscire dal menu premere (E).

### **Sintonizzazione manuale di programmi analogici**

Questo menu consente di memorizzare i programmi uno alla volta.

- **1** Premere il tasto  $\overline{N}$
- <sup>2</sup> Con ▼, selezionare il menu Predisposizione e accedervi con  $\blacktriangleright$  / (ok) OK.
- **3** Con ▼ selezionare Mem. Manuale e accedere al menu con il tasto  $\blacktriangleright$  /  $\binom{\curvearrowright}{\curvearrowright}$ .
- <sup>4</sup> Con i tasti A **v** selezionare le voci da modificare o attivare.
- **5** Sistema : con i tasti ◀ ► selezionare  **Europa** (rilevazione automatica\*) oppure  **Francia** (standard LL') oppure  **UK** (standard I),  **Europa Occ.** (standard BG),  **Europa Est** (standard DK).
	- *\* Solo per la Francia (standard LL'), occorre selezionare* **Francia**.

![](_page_24_Picture_8.jpeg)

#### **6 Ricerca** :

Premere  $\blacktriangleright$  / ( $\propto$ ). Inizia la ricerca. Quando viene individuato un programma, la scansione si interrompe e viene visualizzato il nome (se disponibile).

 Andare al punto successivo. Se si conosce la frequenza del programma, immetterla direttamente con tasti da  $(0)$  a  $(9)$ *Se non appare nessuna immagine, vedere "Consigli per l'individuazione e la risoluzione delle anomalie" on page 31.*

#### **7 Nr. Programma** :

 Immettere il numero richiesto con i tasti da  $(0)$  a  $(9)$  oppure con  $\blacktriangleleft \blacktriangleright$ .

**8 Sintonia Fine** : Se la ricezione non è soddisfacente, regolarla

con i tasti  $\blacktriangleleft \blacktriangleright$ .

**9 Memorizzare** : Per memorizzare le modifiche, premere il tasto  $\blacktriangleright$  / (ok). A questo punto il programma è stato memorizzato.

**10** Ripetere i punti da **6** a **9** per ogni programma da memorizzare.

**11** Per tornare al menu precedente, premere il tasto  $\widehat{h_{\text{MENU}}}$ 

**12** Per uscire dal menu, premere (E)

### **Assegnazione di nomi ai canali**

Volendo, è possibile assegnare un nome al canale TV.

**1** Premere (MENU)

<sup>2</sup> Con il tasto ▼, selezionare **Installazione** e con  $\blacktriangleright$  /  $\binom{\curvearrowright}{\infty}$  OK accedere allo stesso menu.

![](_page_24_Picture_408.jpeg)

- **3** Con il tasto ▼ selezionare Nome e con ▶ accedere alla modalità di assegnazione del nome.
- **4** Con i tasti **A v** selezionare il programma da nominare e con  $\blacktriangleright$  / (ok) accedere alla modalità di assegnazione del nome.
- **5** Con i tasti **A v** selezionare i caratteri (massimo 5 caratteri) e con i tasti  $\blacktriangleleft \blacktriangleright$ spostarsi nella zona di assegnazione del nome.
- **6** Premere il tasto  $\blacktriangleright$  / (ok) finché non appare il nome nell'angolo superiore destro dello schermo TV. A questo punto il nome risulta memorizzato.

### **Utilizzo delle funzioni Contrast+ e NR (Riduzione disturbi)**

**1** Premere il tasto (MENU)

**2** Con il tasto ▼, selezionare **Speciali** e con  $\blacktriangleright$  /  $\circledcirc$  accedere allo stesso menu.

**3** Con i tasti **A v** selezionare **Contrast+** o **NR** (Riduzione disturbi) e con i tasti ◀ ► scegliere **Attiva** o **Disattivato**.

**4** Per tornare al menu precedente, premere il  $\text{tasto}$   $\text{m}$ .

F Per uscire dal menu premere il tasto ( $\text{F}$ ).

#### **Definizione delle funzioni**

#### **Contrast+** :

- ottimizza il contrasto totale dell'immagine, migliorandone la visibilità.
- selezionare **On** per attivare la funzione.

#### **NR** (Riduzione disturbi) :

- migliora i disturbi dell'immagine (puntini) dovuti a trasmissione di segnale debole.
- selezionare **On** per attivare la funzione.

### **Utilizzo della funzione Spegnimento**

La funzione **Spegnimento** consente di selezionare un \***periodo di tempo** durante il quale l'apparecchio si porta automaticamente in standby all'ora selezionata. Selezionare **Disattivato** per disattivare la funzione.

**1** Premere  $\binom{m}{MENU}$ 

**2** Con il tasto v, selezionare Speciali e con ► / (ok) OK accedere al menu **Speciali** 

**3** Con il tasto ► selezionare un periodo di tempo.

**4** Per tornare al menu precedente, premere  $\sqrt{M_{FNN}}$ 

**6** Per uscire dal menu, premere (i+).

### **Funzione Timer**

Questo menu consente di utilizzare il televisore come allarme.

 $\bullet$  Premere il tasto  $($ MENU)

 $\Omega$  Con il tasto  $\blacktriangledown$ , selezionare il menu **Speciali**, quindi **Timer** :

**B** Sleep: per selezionare un periodo di standby automatico.

![](_page_25_Figure_25.jpeg)

 $\Omega$  Ora: immettere l'ora corrente.

**Nota**: l'ora viene aggiornata

automaticamente ogniqualvolta si accende il televisore tramite le informazioni di televideo sul programma 1. Se questo programma non ha televideo, l'aggiornamento non ha luogo.

- **\* periodo di tempo**
- 15, 30, 45 o 60 minuti.

**OPPURE** 

• 90 o 120 minuti

**OPPURE** 

• 180 o 240 minuti

**NOTA** : Nell'ultimo minuto di Sleep, viene visualizzato un conteggio alla rovescia. Premendo un tasto del telecomando si annulla la funzione Spegnimento.

- ( **Ora Inizio** : immettere l'ora d'inizio.
- § **Ora Fine** : immettere l'ora di fine standby.
- è **Nr. Programma** : immettere il numero del programma per l'allarme di attivazione
- $\bullet$  **Attivare** : prevede le seguenti impostazioni:
	- **Una volta** allarme singolo,
	- **Giornaliero** ogni giorno,
	- **Disattivato** per annullare.
- **D** Premere  $\boxed{\circlearrowright}$  per mettere il televisore in standby. All'ora programmata, il televisore si attiverà automaticamente.

 Se viene lasciato acceso, il televisore cambia programma all'ora indicata (e si porta in standby all'ora di fine).

### **Regolazioni del suono e delle immagini**

**1** Premere il tasto (MENU)

**2** Con il tasto **A v** selezionare **Immagine** o **Suono**.

**3** Con il tasto  $\triangleleft \rightarrow$  / (ok) accedere al menu **Immagine** o **Suono**.

![](_page_26_Picture_4.jpeg)

![](_page_26_Picture_5.jpeg)

**4** Con i tasti ▲ ▼ selezionare un'impostazione **Immagine** o **Suono** ed utilizzare i tasti ◀ ▶ per effettuare la regolazione.

**5** Per ritornare al menu precedente premere .

**6** Premere ( $\text{F}$ ) per uscire dal menu.

meni

#### **Descrizione delle impostazioni dell'immagine**

**Luminosità** : modifica la brillantezza dell'immagine.

**Colore** : modifica l'intensità del colore.

**Contrasto** : modifica la differenza tra toni chiari e scuri.

**Nitidezza** : aumenta o riduce la nitidezza migliorando i dettagli dell'immagine.

**Temp. Colore.** : modifica la resa del colore: Fredda (più blu), Normale (bilanciata) o Calda (più rossi).

**Memorizzare** : per memorizzare le regolazioni e le impostazioni.

#### **Descrizione delle impostazioni del suono**

**Equalizzazione** : per modificare la tonalità del suono (da basso: 120 Hz ad acuto : 10 KHz).

**Bilanciamento** : per correggere gli scarti fra altoparlante destro e sinistro.

**Reg. Volume** : consente di compensare eventuali differenze di volume tra i programmi o le prese EXT. **Nota** : I programmi da 0 a 40 hanno regolazioni di volume individuali. mentre i programmi da 41 in poi hanno regolazioni comuni.

**Limit Volume** : consente di limitare gli improvvisi aumenti del livello sonoro, specialmente quando si cambia canale o durante gli spot pubblicitari.

**Dolby Virtual** : per attivare/disattivare l'effetto surround.

*È possibile accedere a queste impostazioni anche con il tasto* ( $\widetilde{X}$ ).

**Memorizzare** : per memorizzare le impostazioni del suono.

### **Utilizzo della funzione PIP (Picture-in-Picture)**

La funzione **PIP** (Picture-in-Picture) consente di richiamare una finestra PIP da **PC** o dispositivo **HD** (ad alta definizione) mentre si sta guardando un programma TV. 

#### **IMPORTANTE**

Per richiamare una finestra **PIP** da **PC**, procedere nel modo seguente :

L'ingresso **HDMI 1** o **HDMI 2 DEVE** essere collegato all'uscita **DVI** del **PC**. Per la connessione utilizzare un cavo adattatore HDMI-DVI.

Per richiamare una finestra **PIP** da dispositivo **HD**, procedere nel modo seguente :

L'ingresso **HDMI 1** o **HDMI 2 DEVE** essere collegato all'uscita **HDMI** del dispositivo **HD**.

#### **NOTA**

- Mentre si sta guardando un programma TV, è possibile richiamare una finestra PIP da una sola sorgente.
- Andare al menu PIP e selezionare **HDMI**. Vedere più avanti come accedere al menu PIP.
- Selezionare **HDMI 1** o **HDMI 2** a seconda della connessione.

![](_page_27_Figure_11.jpeg)

#### **Accesso alla finestra PIP da menu PIP**

**Nota** : Questa operazione è possibile soltanto quando viene rilevato un segnale PIP.

![](_page_27_Picture_14.jpeg)

**<sup>0</sup>** Con il tasto **A v**, selezionare **Speciali** e con il tasto  $\blacktriangleright$  / ( $_{\text{OK}}$ ) accedere al menu **Speciali**.

![](_page_27_Figure_16.jpeg)

- $\bullet$  Con i tasti  $\bullet$  **v** selezionare **PIP**.
- **4** Utilizzare il tasto ► per accedere al menu PIP.

![](_page_27_Figure_19.jpeg)

- $\bigodot$  Con i tasti  $\blacktriangle$   $\blacktriangledown$  selezionare le voci del menu **PIP**.
- **6** Con i tasti < ► ▲ ▼ accedere alle voci del menu **PIP** e fare le regolazioni seguenti.
- **D** Per uscire dalla schermata PIP, selezionare **Formato PIP** e seguito da **Disattivato**.

 **Definizione delle voci PIP**

**Formato PIP**: Selezionare un formato PIP (**Disattivato, Piccolo, Medio, Grande** e **Doppia Immagine**). **Orizzontale:** Spostare la finestra PIP in senso orizzontale da sinistra a destra e viceversa. **Verticale** : Spostare la finestra PIP in senso

- verticale dall'alto in basso e viceversa.
- **HDMI** : Se sono collegati sia **HDMI 1** che **HDMI 2** è possibile selezionare soltanto una sorgente, **HDMI 1** o **HDMI 2**.

 **Accesso alla schermata PIP tramite tasto PIP**

- **O** Premere il tasto **condital elecomando** per visualizzare la schermata PIP. Sul video TV appare una piccola finestra PIP.
- $\bullet$  Premere una seconda volta il tasto  $\circ$  la finestra PIP da piccola diventa media.
- $\bullet$  Premere una terza volta il tasto  $\circledcirc$  la finestra PIP da media diventa grande.
- $\bullet$  Premere una quarta volta il tasto  $\circledcirc$  la finestra PIP da grande diventa laterale (schermata TV su un lato e finestra PIP sull'altro).
- $\Theta$  Premere una quinta volta il tasto  $\textcircled{1}$  per uscire dalla modalità PIP.

#### **NOTA**

**Per maggiori informazioni sulle connessioni al PC/dispositivo HD, vedere la GUIDA AI COLLEGAMENTI.**

### **Formati video**

Le immagini che si ricevono possono essere trasmesse in formato 16:9 (wide screen) o 4:3 (schermo tradizionale). In alcuni casi, le immagini in formato 4:3 presentano una banda nera a destra e a sinistra dello schermo (formato letterbox). Questa funzione consente di ottimizzare la visualizzazione delle immagini sullo schermo.

#### **Se il televisore ha uno schermo da 16:9**

Premere il tasto  $(\bigcirc$  (oppure  $\blacktriangleleft \blacktriangleright$ ) per selezionare le diverse modalità. Il televisore è dotato di dispositivo di commutazione automatica che seleziona il formato ideale se con i programmi vengono trasmessi anche segnali specifici.

![](_page_28_Picture_4.jpeg)

#### **Formato 4:3**

L'immagine viene riprodotta in formato 4:3. Sui due lati dell'immagine appare una banda nera.

![](_page_28_Picture_7.jpeg)

#### **Formato 14:9**

L'immagine viene ingrandita al formato 14:9. Sui due lati dell'immagine appare una sottile banda nera.

![](_page_28_Picture_10.jpeg)

#### **Formato 16:9**

L'immagine viene ingrandita al formato 16:9. Questa modalità è consigliabile per visualizzare immagini che presentano bande nere in alto e in basso (formato letterbox).

![](_page_28_Figure_13.jpeg)

#### **Zoom sottotitoli**

Questa modalità consente di visualizzare immagini 4:3 utilizzando tutta la superficie dello schermo e lasciando visibili i sottotitoli.

![](_page_28_Figure_16.jpeg)

#### **Superzoom**

Questa modalità consente di visualizzare immagini in formato 4:3 su tutta la superficie dello schermo allargando l'immagine ai lati.

#### **Widescreen**

Vengono ripristinate le proporzioni delle immagini trasmesse in formato 16:9.

*Nota: se si visualizza un'immagine 4:3 con questa modalità, essa risulta allargata in senso orizzontale.*

![](_page_28_Figure_23.jpeg)

### **Utilizzo della funzione Active Control**

La funzione **Active Control** modifica automaticamente l'impostazione dell'immagine ottimizzandone continuamente la qualità con qualsiasi segnale.

![](_page_29_Picture_2.jpeg)

é Selezionare **Active Control On** per attivare la funzione.

**8** Selezionare **Active Control Off** per disattivare la funzione.

### **Utilizzo delle funzioni Smart Picture e Smart Sound**

La funzione **Smart Picture** consente 5 diverse selezioni dell'immagine: **Multimediale**, **Personale**, **Ricca**, **Naturale** e **Tenue**.

Premere ripetutamente il tasto  $\textcircled{\scriptsize{\textsf{I}}}$  per passare da una modalità all'altra fino a scegliere la preferita.

![](_page_29_Figure_8.jpeg)

#### La funzione **Smart Sound** consente 4 diverse selezioni audio : **Teatro**, **Musica**, **Parlato**, e **Personale**.

Premere ripetutamente il tasto  $\binom{n}{k}$  per passare da una modalità all'altra fino a scegliere quella preferita.

![](_page_29_Picture_11.jpeg)

#### **Definizione delle selezioni dell'immagine**

- **Ricca** : Si ottengono immagini brillanti e nitide adatte per ambienti luminosi e per demo, in quanto viene evidenziata la qualità del televisore in condizioni ottimali.
- **Naturale** : Modalità consigliabile per le classiche situazioni di visione, con segnale medio.
- **Tenue** : Per segnali di scarsa qualità, in situazioni di visione normali.
- Multimediale: Ideale per applicazioni grafiche.
- **Personale** : In base alle preferenze dell'utente.

#### **Definizione delle selezioni audio**

- **Teatro** : Sottolinea i momenti d'azione (bassi e acuti enfatizzati).
- **Musica** : Enfatizza i toni bassi (bassi enfatizzati).
- **Parlato** : Enfatizza i toni alti (acuti enfatizzati).
- **Personale** : In base alle preferenze dell'utente.

**NOTA** : La modalità **Personale** viene impostata nella sezione Immagine/Audio del menu principale. Si tratta dell'unica impostazione modificabile in Smart Picture/Smart Sound. Le altre impostazioni sono preimpostate di fabbrica.

### **Televideo**

Televideo è un sistema di informazioni trasmesso da alcune emittenti, consultabile come un giornale. Inoltre, consente di accedere ai sottotitoli per non udenti o per chi non conosce perfettamente la lingua dei dialoghi (rete via cavo, canali satellitari, etc.).

![](_page_30_Figure_2.jpeg)

### **Land Televideo**

![](_page_31_Figure_1.jpeg)

### **Utilizzo del televisore come monitor PC**

**NOTA** : La connessione con il PC deve essere fatta esclusivamente con connettore **HDMI / DVI**. Il connettore **VGA** non è compatibile.

Il televisore può essere utilizzato come monitor del computer.

#### **IMPORTANTE**

**Per utilizzare il televisore come monitor PC, procedere come segue :**

& L'ingresso **HDMI 1** o **HDMI 2 DEVE**  essere collegato all'uscita DVI del PC. Per la connessione, utilizzare un adattatore DVI - HDMI.

 $\Omega$  Premere il tasto  $\left(\frac{AV}{AV}\right)$  per visualizzare **il menu fonte** e i tasti  $\triangle$  **v** per selezionare **HDMI 1** o **HDMI 2.**

**3** Con il tasto  $\triangleright$  / ( $\circ$ K) portarsi sulla sorgente selezionata.

![](_page_32_Figure_8.jpeg)

#### **Utilizzo dei menu PC** TV

 $\bigodot$  Premere il tasto  $\overline{\mathcal{M}}$  per visualizzare il menu PC.

 $\bullet$  Con il tasto  $\bullet$   $\bullet$  accedere alle impostazioni e con il tasto < ▶ selezionare o regolare le impostazioni (che vengono salvate automaticamente):

#### **Descrizione delle selezioni dell'immagine**

#### **Luminosità / Contrasto** :

– Per regolare la luminosità e il contrasto.

#### **Temp Colore** :

– Modifica la resa del colore : **Freddo** (più blu), **Normale** (bilanciata) o **Calda** (più rossi).

#### **Selezione Audio** :

– Consente di scegliere il suono riprodotto sul TV (PC o TV).

#### **Risoluzioni PC supportate**

![](_page_32_Picture_449.jpeg)

#### **Descrizione delle funzioni**

#### **Formato** :

– Consente di scegliere tra schermo pieno o formato nativo del PC.

#### **PIP (Picture-in Picture)** :

– Visualizza una finestra PIP consentendo la visione contestuale di programmi TV.

#### **\* Selezione Modalità** :

– Quando si collega un PC o un dispositivo HD che supportano risoluzioni di **480p, 576p** o **720p**, viene evidenziata la voce **Selezione Modalità** nel menu **Speciali**. In questo modo è possibile scegliere tra modalità PC e HD. Se non sono supportate le risoluzioni 480p, 576p o 720p, non è possibile accedere a questa funzione.

#### **Utilizzo della funzione PIP**

La funzione **PIP** (Picture-in-Picture) consente di richiamare la finestra PIP di un programma TV mentre si è in modalità **PC**.

#### **IMPORTANTE**

Per richiamare una finestra **PIP** del programma **TV**, procedere nel modo seguente :

L'ingresso **HDMI-1** o **HDMI-2 DEVE** essere collegato all'uscita **DVI** del dispositivo **PC**. Utilizzare un adattatore HDMI - DVI per realizzare la connessione.

Le voci del menu PIP (: **Formato PIP, Orizzontale** e **Verticale**) funzionano esattamente come in modalità TV. A parte **HDMI**, non sono previste selezioni per altre sorgenti.

![](_page_32_Figure_34.jpeg)

IPer la descrizione e il funzionamento delle voci del menu PIP, vedere la sezione "Utilizzo delle funzione PIP (Picture-in-Picture) a pagina 24.

**NOTA**

**Per maggiori informazioni sulla connessione al PC, vedere la GUIDA AI COLLEGAMENTI.**

### **Utilizzo del televisore in modalità HD (alta definizione)**

### **Modalità HD**

La modalità HD (alta definizione) permette di avere un'immagine più chiara e definita quando si utilizza un dispositivo HD che trasmette programmi ad alta definizione.

#### **IMPORTANTE**

**Per utilizzare il televisore in modalità HD, procedere come segue :**

& L'ingresso **HDMI 1** o **HDMI 2 DEVE** essere collegato all'uscita HDMI/DVI del dispositivo HD . Utilizzare un adattatore HDMI-DVI se si collega un DVI. **Per maggiori informazioni, vedere la Guida ai collegamenti**.

- $\bullet$  Premere il tasto  $(AV)$  per visualizzare l'Elenco sorgenti e il tasto A **v** per selezionare **HDMI 1** o **HDMI 2**.
- $\bigodot$  Con il tasto  $\bigtriangledown$  / (ok) portarsi sulla sorgente selezionata.

![](_page_33_Figure_8.jpeg)

### **Utilizzo dei menu HD**

- $\bullet$  Premere il tasto $\overline{N}_{\text{MENU}}$ per visualizzare il menu HD.
- $\bullet$  Con il tasto  $\bullet$   $\bullet$  accedere alle impostazioni e con il tasto < ▶ selezionare o modificare le impostazioni.

#### **Menu Installazione HD**

**Nota** : Dal menu HD non è possibile accedere al menu **Installazione**, in quanto NON previsto.

#### **Regolazione dell'audio e delle immagini in modalità HD**

Le funzioni di regolazione dell'audio e delle immagini in modalità HD sono identiche alle funzioni corrispondenti in modalità TV (vedere pagina 23).

#### **Funzioni HD**

**Timer** : Le funzioni Sleeptimer e Timer sono identiche alle corrispondenti funzioni in modalità TV (vedere pagina 22).

**PIP** : Visualizza una finestra PIP che consente la visione contestuale di programmi TV. Le voci del menu PIP - **Formato PIP, Orizzontale** e **Verticale** – funzionano esattamente come in modalità TV.

Per la descrizione e il funzionamento delle voci del menu PIP, vedere la sezione "Utilizzo della funzione PIP (Picture-in Picture)" a pagina 24.

**\* Spostamento Orizzontale** : Modifica la posizione orizzontale dell'immagine.

**\* Selezione Modalità** : Quando si collegano un PC o un dispositivo HD che supportano risoluzioni di **480p, 576p o 720p**, viene evidenziata la voce **Selezione Modalità** del menu **Features**, consentendo di selezionare tra modalità PC e HD. Se non sono supportate le risoluzioni 480p, 576p o 720p, non è possibile accedere a questa funzione.

![](_page_33_Picture_368.jpeg)

**Formato HD supportato** 480p 576p 720p 1080i

**NOTA : Per maggiori informazioni sulla connessione al dispositivo HD, vedere la GUIDA AI COLLEGAMENTI.**

Il televisore Philips è compatibile HDMI. Se la qualità delle immagini è scarsa, cambiare il formato video del dispositivo (lettore DVD, set-top box, etc.) in formato standard. Ad esempio, per lettori DVD, selezionare 480p, 576p, 720p o 1080i. Per PC, selezionare 640 x 480, 800 x 600 o 1024 x 768. Se il problema persiste, consultare il manuale del PC in merito a possibili upgrade del software alla scheda grafica in uso.

**Si ricorda comunque che non si tratta di un difetto del televisore.**

### **Consigli per l'individuazione e la risoluzione delle anomalie**

Segue un elenco di problemi che potrebbero verificarsi con il televisore. Prima di rivolgersi al servizio assistenza, fare questi semplici controlli.

![](_page_34_Picture_316.jpeg)

# **Consigli per l'individuazione e la risoluzione delle anomalie**

![](_page_35_Picture_268.jpeg)

### **Glossario**

**DVI** (Digital Visual Interface) : Standard d'interfaccia digitale sviluppato dal Digital Display Working Group (DDWG) per convertire segnali analogici in segnali digitali supportati su monitor analogici e digitali.

**Segnali RGB** : Si tratta dei tre segnali video (rosso, verde, blu) che formano l'immagine. L'utilizzo di questi segnali migliora la qualità dell'immagine.

**Segnali S-VHS** : I 2 segnali video Y/C sono separati rispetto agli standard di registrazione S-VHS e Hi-8. I segnali di luminanza Y (nero e bianco) e i segnali di crominanza C (a colori) vengono registrati separatamente su nastro, il che migliora la qualità dell'immagine rispetto al video standard (VHS e 8 mm) dove i segnali Y/C sono combinati per produrre un unico segnale video.

**Audio NICAM** : Processo che consente la trasmissione del suono digitale.

**16:9** : Si riferisce al rapporto tra la lunghezza e l'altezza del video. I televisore wide screen hanno un rapporto di 16/9 mentre quelli con schermo convenzionale hanno un rapporto 4/3.

**MHEG** (Multimedia & Hypermedia information Coding Expert Group) : Produce standard per la rappresentazione codificata di oggetti contenenti informazioni multimediali e ipermediali scambiati tra applicazioni e servizi utilizzando svariati tipi di supporti. Gli oggetti definiscono la struttura della presentazione multimediale e ipermediale.

**HDMI** (High-Definition Multimedia Interface) : Interfaccia audio/video completamente digitale e non compressa tra il televisore ed eventuali componenti audio/video dotati di HDMI, quali Set-Top box, lettori DVD e ricevitori A/V. HDMI supporta video migliorati o ad alta definizione più audio digitale bicanale.

**Sistema** : Le immagini TV non vengono trasmesse nello stesso modo in tutti i paesi, ma con diversi standard: BG, DK, I e LL'. La configurazione del sistema (pagina 24) consente di selezionare lo standard corretto. Da non confondersi con la codifica dei colori PAL o SECAM. PAL è in uso nella maggior parte dei paesi europei, SECAM in Francia, Russia e nella maggior parte dei paesi africani. Stati Uniti e Giappone utilizzano un sistema diverso, detto NTSC.

**HDCP** (High-bandwidth Digital-Content Protection): HDCP cripta la trasmissione di contenuti digitali tra la sorgente video o trasmettitore (es., computer, lettore DVD, Set-Top box) e il dispositivo di visualizzazione digitale o ricevitore (es., monitor, televisore, proiettore).

**PCM** (Pulse Code Modulation) è un comune metodo per l'archiviazione e la trasmissione di audio digitale non compresso. Dato che si tratta di un formato generico, può essere letto dalla maggior parte delle applicazioni audio (analogamente ad un file di solo testo che può essere letto da qualsiasi programma di word processing). PCM viene utilizzato da CD audio e nastri audio digitali (DAT).

**AC3** (Audio Coding 3), anche Dolby Digital, è una codifica supportata come standard audio facoltativo da Digital Video Broadcast. Il segnale Dolby Digtial si adatta al sistema di riproduzione in uso assicurando il miglior suono possibile, indipendentemente dall'apparecchio in uso.

**MPEG** (Moving Picture Experts Group) è il è il soprannome dato alla famiglia di standard internazionali utilizzati per la codifica delle informazioni audio-visive in formato digitale compresso.

# **Tabella delle frequenze centrali (in KHz)**

![](_page_37_Picture_167.jpeg)

**Specifiche**

![](_page_38_Picture_74.jpeg)

![](_page_39_Picture_0.jpeg)

![](_page_39_Picture_1.jpeg)

Specifications are subject to change without notice.<br>Trademarks are the property of Koninklijke Philips Electronics N.V. or their respective owners.<br>2005 © Koninklijke Philips Electronics N.V. All rights reserved.

www.philips.com

![](_page_39_Picture_4.jpeg)

3139 125 37811